**Universal Device Servers** 

메모 [..1]:

# HelloDevice Pro Series (PS110W/210W)

## **User Guide**

Version 1.0.1.

2007-12-21

삭제됨: **1** 

삭제됨: <mark>2</mark>

삭제됨: 0

삭제됨: 0

삭제됨: 1

삭제됨: <mark>2</mark>

#### **Copyright Information**

Copyright 1998-2007, Sena Technologies, Inc. All rights reserved.

**삭제됨:** 5

Sena Technologies reserves the right to make any changes and improvements to its product without providing prior notice.

#### **Trademark Information**

삭제됨:

HelloDevice™ is a trademark of Sena Technologies, Inc.

Windows® is a registered trademark of Microsoft Corporation.

Ethernet® is a registered trademark of XEROX Corporation.

#### **Notice to Users**

Proper back-up systems and necessary safety devices should be utilized to protect against injury, death or property damage due to system failure. Such protection is the responsibility of the user.

This device is not approved for use as a life-support or medical system.

Any changes or modifications made to this device without the explicit approval or consent of Sena

Technologies will void Sena Technologies of any liability or responsibility of injury or loss caused by

any malfunction.

삭제됨:

삭제됨:

#### **Technical Support**

Sena Technologies, Inc.

210 Yangjae-dong, Seocho-gu

Seoul 137-130, Korea

Tel: (+82-2) 573-5422

Fax: (+82-2) 573-7710

E-Mail: <a href="mailto:support@sena.com">support@sena.com</a>
Website: <a href="mailto:http://www.sena.com">http://www.sena.com</a>

## **Revision history**

| Revision | Date       | Name    | Description   |
|----------|------------|---------|---------------|
| V1.0.0   | 2007-09-09 | Y. Moon | First release |
| V1.0.1   | 2007-12-21 | Y. Moon | A.1.2, A.1.4  |

## **Contents**

| 1. | Intro | oduction                                       | 7  |
|----|-------|------------------------------------------------|----|
|    | 1.1.  | Overview                                       | 7  |
|    | 1.2.  | Package Check List                             | 8  |
|    | 1.3.  | Product Specification                          | 9  |
|    | 1.4.  | Terminologies and acronyms                     | 10 |
| 2. | Gett  | ing Started                                    | 12 |
|    | 2.1.  | Panel Layout                                   | 12 |
|    |       | 2.1.1. PS110W Panel Layout                     | 12 |
|    |       | 2.1.2. PS210W Panel Layout                     | 13 |
|    | 2.2.  | Connecting the Hardware                        | 14 |
|    |       | 2.2.1. Connecting to the network               | 14 |
|    |       | 2.2.2. Connecting to the device                | 15 |
|    |       | 2.2.3. Connecting the power                    | 16 |
|    |       | 2.2.4. Accessing the System Console            | 16 |
|    |       | 2.2.5. Using the System console                | 17 |
|    |       | 2.2.6. Using Remote console                    | 19 |
|    | 2.3.  | Accessing the Web Browser Management Interface | 20 |
| 3. | Netv  | vork Configuration                             | 23 |
|    | 3.1.  | IP Configuration                               | 23 |
|    |       | 3.1.1. Interfaces                              | 24 |
|    |       | 3.1.2. Using a Static IP Address               | 24 |
|    |       | 3.1.3. Using DHCP                              | 25 |
|    | 3.2.  | WiFi Configuration                             | 26 |
|    |       | 3.2.1. Network type                            | 26 |
|    |       | 3.2.2. Operation mode configuration            | 26 |
|    |       | 3.2.3. List of APs                             | 27 |
|    |       | 3.2.4. Neighborhood APs                        | 28 |
|    |       | 3.2.5. Adhoc configuration                     | 28 |
|    | 3.3.  | SNMP Configurations                            | 30 |
|    |       | 3.3.1. MIB-II System objects Configuration     | 31 |
|    |       | 3.3.2. Access Control Configuration            | 31 |
|    |       | 3.3.3. Trap Receiver Configuration             | 31 |
|    |       | 3.3.4. Management using SNMP                   | 32 |
|    | 3.4.  | Dynamic DNS Configuration                      | 33 |
|    | 3.5.  | SMTP Configuration                             | 34 |
|    | 3.6.  | IP Filtering                                   | 35 |

|      | 6.3. IP Statistics                            | 83 |
|------|-----------------------------------------------|----|
|      | 6.2. Serial Ports Statistics                  | 82 |
|      | 6.1. Network Interfaces Statistics            | 82 |
| 6. 9 | System Statistics                             | 82 |
|      | 5.9. User administration                      |    |
|      | 5.8. Firmware Upgrade                         |    |
|      | 5.7. Configuration management                 |    |
|      | 5.6. Factory Reset                            |    |
|      | 5.5. Date and Time Settings                   |    |
|      | 5.4. Device Name Configuration                |    |
|      | 5.3. Change Password                          |    |
|      | 5.2. System Logging                           |    |
| ٠. ١ | 5.1. System Status                            |    |
| 5. 9 | System Administration                         | 72 |
|      | 4.2.10. Copy port configuration               |    |
|      | 4.2.9. Port event handling configurations     |    |
|      | 4.2.8. Port Logging                           |    |
|      | 4.2.7. Modem configuration                    |    |
|      | 4.2.6. Serial port parameters                 |    |
|      | 4.2.5. Cryptography configuration             |    |
|      | 4.2.4. Remote host configuration              |    |
|      | 4.2.3. Host Mode Configuration                |    |
|      | 4.2.1. Fort Erlable/Disable                   |    |
|      | 4.2. Serial Port Configuration                |    |
|      | 4.1. Overview                                 |    |
| 4. 3 | Serial Port Configuration                     | 42 |
| , ,  | 3.10. TCP service configuration               |    |
|      | 3.9. NFS server configuration                 |    |
|      | 3.8.3. Locating server communication protocol |    |
|      | 3.8.2. Locating server configuration          |    |
|      | 3.8.1. Overview                               |    |
|      | 3.8. Locating server                          |    |
|      | 3.7. SYSLOG server configuration              |    |
|      |                                               |    |

| 7.   | .1. Introduction                                      | 90  |
|------|-------------------------------------------------------|-----|
| 7    | .2. Flash partition                                   | 90  |
| 7.   | .3. Supported Linux Utilities                         | 90  |
|      | 7.3.1. Shell & shell utilities:                       | 90  |
|      | 7.3.2. File and disk utils:                           | 90  |
|      | 7.3.3. System utilities:                              | 90  |
|      | 7.3.4. Network utilities:                             | 90  |
| 7    | .4. Accessing CLI                                     | 91  |
| Appe | endix 1. Connections                                  | 92  |
| Α    | 1.1. Ethernet Pin outs                                | 92  |
| Α    | 1.2. Console and Serial port pin-outs                 | 92  |
| Α    | 1.3. Ethernet Wiring Diagram                          | 93  |
| Α    | 1.4. Serial Wiring Diagram                            | 94  |
|      | A 1.4.1. RS232 Serial Wiring Diagram                  | 94  |
| Appe | endix 2. Pro Series Configuration files               | 95  |
| Α    | 2.1. port1.conf                                       | 95  |
| Α    | 2.2. filter.conf                                      | 95  |
| Α    | 2.3. snmp.conf                                        | 96  |
| Appe | endix 3. Well-known port numbers                      | 97  |
| Appe | endix 4. Guide to the Bios menu program               | 98  |
| Α    | 4.1. Overview                                         | 98  |
| Α    | 4.2. Main menu                                        | 98  |
| Α    | 4.3. RTC configuration menu                           | 98  |
| Α    | 4.4. Hardware test menu                               | 99  |
| Α    | 4.5. Firmware upgrade menu                            | 102 |
| Appe | endix 5. Using Pro Series with Serial/IP              | 104 |
| Α    | 5.1. Pro Series vs. Serial/IP options                 | 104 |
| Α    | 5.2. Connection example - Telnet and SSLv3 encryption | 104 |
| Appe | endix 6. Appendix D: Warranty                         | 109 |
| Α    | 6.1. GENERAL WARRANTY POLICY                          | 109 |
| Α    | 6.2. LIMITATION OF LIABILITY                          | 109 |
| Α    | 6.3. HARDWARE PRODUCT WARRANTY DETAILS                | 110 |
| Α    | 6.4. SOFTWARE PRODUCT WARRANTY DETAILS                | 110 |
| ۸    | 6.6. THIRD DARTY SOFTWARE PRODUCT WARRANTY DETAILS    | 110 |

#### 1. Introduction

#### 1.1. Overview

This document is intended for the HelloDevice Pro Series, PS110W/210W.

The HelloDevice Pro Series is a Universal terminal server (or device server) that makes your legacy serial devices manageable by an industry-standard Ethernet network. Based on open network protocols such as TCP/IP and UDP, it gives you ultimate flexibility to your serial devices.

With the rich broadband network connectivity protocols such as DHCP and Dynamic DNS, you can easily manage legacy serial devices over broadband Internet by using DSL or cable modem connection. The built-in Dynamic DNS protocol of the HelloDevice Pro Series enables you to access the serial devices with their own domain names.

The HelloDevice Pro Series also provides you with full-featured system management functionality of system status display, firmware upgrade, remote reset and system log display by using various ways such as telnet, SSH, serial console port or web.

You can easily configure and administrate the HelloDevice Pro Series, with the full-featured management functions of status monitor, remote reset, error log monitor and firmware upgrade by using Telnet and serial console port under the password protection support.

For critical applications of secure data communication, the HelloDevice Pro Series supports SSLv3 for data encryption. In addition, IP address filtering function is provided for protecting unintentional data streams to be transmitted to the HelloDevice Pro Series.

√Typical application areas of the HelloDevice Pro Series are:

삭제됨:

삭제됨:

- Industrial automation
- Network management
- Retail/Point of sale
- Remote metering
- Remote display
- Building automation
- Security/Access control systems
- General data acquisition application
- Medical application

The HelloDevice Pro Series gives you ideal remote management capability of control, monitoring, diagnosis and data gathering over RS232 serial devices.

Please note that this manual assumes user knowledge of Internetworking protocols and serial communications.

## 1.2. Package Check List

삭제됨:

**서식 있음:** 글머리 기호 및 번호 매기기

- PS110W/210W external box
- External 110V (or 230V) power supply or power cord(PS110W / PS210W)
- Serial cable kit
- Quick Start Guide
- CD-ROM, including the Serial/IP, HelloDevice Manager and manuals

## 1.3. Product Specification

| T                 | DS440W                                                                                     | B\$210W              |  |  |
|-------------------|--------------------------------------------------------------------------------------------|----------------------|--|--|
| Carial Interface  | PS110W                                                                                     | PS210W               |  |  |
| Serial Interface  | 1-port                                                                                     | 2-port               |  |  |
|                   | Serial speeds 75bps to 230Kbps                                                             |                      |  |  |
|                   | Flow Control:                                                                              |                      |  |  |
|                   | Hardware RTS/CTS, Software Xo                                                              |                      |  |  |
|                   |                                                                                            | connector            |  |  |
|                   | Signals:                                                                                   | DEB DCD CND          |  |  |
|                   | RS232 Rx, Tx, RTS, CTS, DTR, DSR, DCD, GND  Modem controls: DTR, DSR and DCD               |                      |  |  |
| Network Interface |                                                                                            | the reat compactor   |  |  |
| Network Interface | 10/100 Base-Tx Ethernet with RJ45 Et                                                       |                      |  |  |
| B I.              | Supports static and dynamic IP addres                                                      |                      |  |  |
| Protocols         | - ARP, IP/ICMP, TCP, UDP, Telnet, St                                                       | SH v2,               |  |  |
|                   | - SSLV3<br>- DNS, Dynamic DNS, HTTP, HTTPS,                                                | NES                  |  |  |
|                   | - SMTP with/without Authentication, po                                                     |                      |  |  |
|                   | - DHCP client, NTP, SNMP v1 & v2                                                           | op bolole civiti ,   |  |  |
| Security          | User ID & Password                                                                         |                      |  |  |
| ,                 | HTTPS                                                                                      |                      |  |  |
|                   | Secure terminal interface: SSH                                                             |                      |  |  |
|                   | Data Encryption: SSLv3                                                                     |                      |  |  |
|                   | IP address filtering                                                                       |                      |  |  |
|                   | SCP                                                                                        |                      |  |  |
| Modem emulation   |                                                                                            |                      |  |  |
|                   | Full support for AT commands  Web, Telnet, SSH, Serial console port or HelloDevice Manager |                      |  |  |
| Management        | O/S support: Windows 98/ME/NT/2000/XP                                                      |                      |  |  |
|                   | O/S support: Windows 98/ME/N1/2000/XP  System log  Automatic email delivery of error log   |                      |  |  |
|                   |                                                                                            |                      |  |  |
|                   | System statistics                                                                          |                      |  |  |
|                   | Full-featured system status displa                                                         | V                    |  |  |
|                   | Firmware                                                                                   |                      |  |  |
|                   | Stored in Flash memory and upgradeable via telnet or web                                   |                      |  |  |
| Diagnostic LED    | Power                                                                                      |                      |  |  |
| 3                 | Status                                                                                     |                      |  |  |
|                   | Ethernet                                                                                   |                      |  |  |
|                   | Wireless Link                                                                              |                      |  |  |
|                   | Serial 1                                                                                   |                      |  |  |
|                   | Serial 2 (PS210W only)                                                                     |                      |  |  |
|                   | Sensitivity                                                                                |                      |  |  |
| Environmental     | Operating temperature: 0'C to 50'C                                                         |                      |  |  |
|                   | Storage temperature: -20°C to 66°C                                                         |                      |  |  |
| Dawar             | Humidity: 90% (Non-condensing)                                                             | EVD0                 |  |  |
| Power             | 5VDC,<br>0.9A @ 5VDC                                                                       | 5VDC,<br>1.0A @ 5VDC |  |  |
| Dimension         | 0.0A @ 3VD0                                                                                | 1.0A @ 3VD0          |  |  |
| L x W x H (mm)    |                                                                                            |                      |  |  |
| Weight (kg)       |                                                                                            |                      |  |  |
| Certification     | FCC                                                                                        | A), CE(A)            |  |  |
| Warranty          | i ·                                                                                        |                      |  |  |
| TTAITAINLY        | 5-year limited warranty                                                                    |                      |  |  |

삭제됨: 5'C 삭제됨: 40'C

#### 1.4. Terminologies and acronyms

This section will define commonly used terms in this manual. These terms are related to Internetworking, and defined in regards to their use with Pro Series.

#### MAC address

On a local area network or other network, the MAC (Media Access Control) address is the computer unique hardware number. (On an Ethernet LAN, it is the same as the Ethernet address.)

It is a unique 12-digit hardware number, which is composed of 6-digit OUI (Organization Unique Identifier) number and 6-digit hardware identifier number. The Pro Series has the following MAC address template: 00-01-95-xx-xx-xx. The MAC address can be found on the bottom of the original package.

#### "Host

A user's computer connected to the network

Internet protocol specifications define "host" as any computer that has full two-way access to other computers on the Internet. A host will have a specific "local" or "host number," that, together with the network number, forms its unique IP address.

#### Session

A series of interactions between two communication end points that occur during the span of a single connection

Typically, one end point requests a connection with another specified end point. If the specified end point replies, and agrees to the connection, the end points then take turns exchanging commands and data ("talking to each other"). The session begins when the connection is established at both ends and terminates when the connection is ended.

#### Client/Server

Client/server describes the relationship between two computer programs in which one program, the client, makes a service request from another program, the server, which fulfills the request.

A server is a computer program that provides services to other computer programs on one or many computers. The client is the requesting program or user in a client/server relationship. For example, the user of a Web browser is effectively making client requests for pages from servers all over the Web. The browser itself is a client in its relationship with the computer that is getting and returning the requested HTML file. The computer handling the request and sending back the HTML file is a server.

삭제됨:

삭제됨: '

삭제됨: "

삭제됨:

삭제됨: "

삭제됨: "

\_\_\_\_ 삭제됨: "

삭제됨:

삭제됨: "

삭제됨: "

Table 1-1 Acronym Table

| ISP    | Internet Service Provider                   |
|--------|---------------------------------------------|
| PC     | Personal Computer                           |
| NIC    | Network Interface Card                      |
| MAC    | Media Access Control                        |
| LAN    | Local Area Network                          |
| UTP    | Unshielded Twisted Pair                     |
| ADSL   | Asymmetric Digital Subscriber Line          |
| ARP    | Address Resolution Protocol                 |
| IP     | Internet Protocol                           |
| ICMP   | Internet Control Message Protocol           |
| UDP    | User Datagram Protocol                      |
| ТСР    | Transmission Control Protocol               |
| DHCP   | Dynamic Host Configuration Protocol         |
| SMTP   | Simple Mail Transfer Protocol               |
| FTP    | File Transfer Protocol                      |
| PPP    | Point-To-Point Protocol                     |
| PPPoE  | Point-To-Point Protocol over Ethernet       |
| HTTP   | HyperText Transfer Protocol                 |
| DNS    | Domain Name Service                         |
| DDNS   | Dynamic Domain Name Service                 |
| SNMP   | Simple Network Management Protocol          |
| RADIUS | Remote Access for Dial-In User Service      |
| SSH    | Secure Shell                                |
| NTP    | Network Time Protocol                       |
| UART   | Universal Asynchronous Receiver/Transmitter |
| Bps    | Bits per second (baud rate)                 |
| DCE    | Data Communications Equipment               |
| DTE    | Data Terminal Equipment                     |
| CTS    | Clear to Send                               |
| DSR    | Data Set Ready                              |
| DTR    | Data Terminal Ready                         |
| RTS    | Request To Send                             |
| DCD    | Data Carrier Detect                         |

### 2. Getting Started

This chapter describes how to set up and configure the Pro Series.

- 2.1 Panel Layout explains the layout of the panel and LED indicators.
- 2.2 Connecting the Hardware describes how to connect the power, the network, and the equipment to the Pro Series.
- 2.3 Accessing the Web Browser Management Interface describes how to access the console port using a serial console or a Telnet or Web menu from remote location.

The following items are required to get started.

- One power cable (included in the package)
- One Serial data cable (included in the package)
- One Ethernet cable
- One PC with Network Interface Card (hereafter, NIC) and/or one RS232 serial port.

#### 2.1. Panel Layout

#### 2.1.1. PS110W Panel Layout

The PS110W has 5 LED indicator lamps for status display and 6 LED indicator lamps for sensitivity. There is a factory reset switch front panel of PS110W and the user can use this switch to restore factory default configuration.

| Table 2-1 LED | indicator lamps | of the | PS 110W |
|---------------|-----------------|--------|---------|
|               |                 |        |         |

| 삭제됨 | : |
|-----|---|
|-----|---|

| Lamps        |        | Function                                                                                             |  |
|--------------|--------|----------------------------------------------------------------------------------------------------|--|
| Status Power |        | Turned on to RED if power is supplied                                                                |  |
| Status       |        | Turned on to Green if IP assignment and blinks if IP error. (Refresh 5 sec)                          |  |
| Ethernet     |        | Blinks whenever there is any incoming and outgoing data stream through the Ethernet of the PS110W    |  |
| Wireless     |        | Turned on to GREEN if WiFi is connected. Refreshed every 20 seconds.                                 |  |
| Serial Port  | Serial | Blinks whenever there is any incoming and outgoing data stream through the serial port of the PS110W |  |
| Sensitivity  |        | Display AP's sensitivity. Refreshed every 20 seconds                                                 |  |

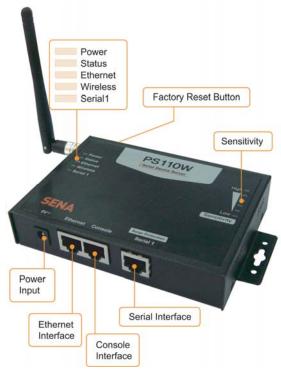

Figure 2-1 The panel layout of the PS110W

삭제됨:

#### 2.1.2. PS210W Panel Layout

The PS210W has 6 LED indicator lamps for status display and 6 LED indicator lamps for sensitivity. There is a factory reset switch front panel of PS210W and the user can use this switch to restore factory default configuration.

"Table 2-2 LED indicator lamps of the PS210W

| 램프                   |          | 기능                                                                                                    |  |
|----------------------|----------|----------------------------------------------------------------------------------------------------|--|
| Status Power         |          | Turned on to RED if power is supplied                                                                   |  |
| Status               |          | Turned on to Green if IP assignment and blinks if IP error. (Refresh 5 sec)                             |  |
| Ethernet             |          | Blinks whenever there is any incoming and outgoing data stream through the Ethernet of the PS110W       |  |
| Weireless            |          | Turned on to GREEN if WiFi is connected. Refreshed every 20 seconds.                                    |  |
| Serial Port Serial 1 |          | Blinks whenever there is any incoming and outgoing data stream through the serial port(1) of the PS210W |  |
|                      | Serial 2 | Blinks whenever there is any incoming and outgoing data stream through the serial port(2) of the PS210W |  |
| Sensitivity          |          | Display AP's sensitivity. Refreshed every 20 seconds                                                    |  |

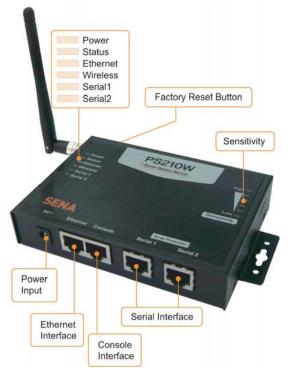

Figure 2-2 The panel layout of the PS210W

삭제됨:

#### 2.2. Connecting the Hardware

This section describes how to connect the Pro Series to your equipment for initial testing.

- Connect the Pro Series to an Ethernet hub or switch
- Connect the device
- Connect the provided power source to the Pro Series

#### 2.2.1. Connecting to the network

Plug one end of the Ethernet cable to the Pro Series Ethernet port. The other end of the Ethernet cable should be connected to a network port. If the cable is properly connected, the Pro Series will have a valid connection to the Ethernet network. This will be indicated by:

The [Ethernet] lamp will blink to indicate incoming/outgoing Ethernet packets

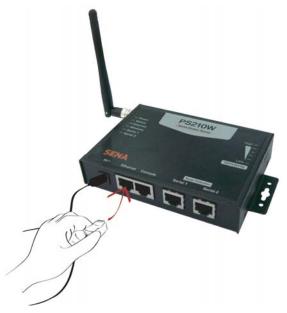

Figure 2-3 Connecting a network cable to the PSx10W

#### 2.2.2. Connecting to the device

식제됨:

Connect the console cable to the Pro Series serial port. To connect to the console port of the device, the user needs to consider the type of console port provided by the device itself. Please refer to the *Appendix 1 Connections* for details.

| Note: | 삭제됨: . |
|-------|--------|
|-------|--------|

Connect the serial cable to the serial port of user's computer first. Configuration of the PSx10W is discussed on Section 2.2.5.

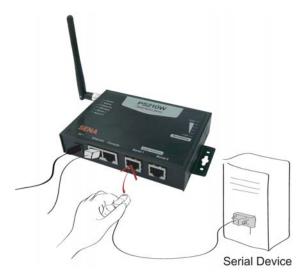

Figure 2-4 Connecting a equipment to the PSx10W

#### 2.2.3. Connecting the power

Connect the power cable to the Pro Series. If the power is properly supplied, the [Power] lamp will light up solid red.

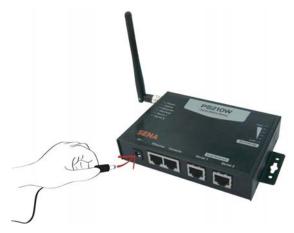

Figure 2-5 Connecting the power to the PSx10W

삭제됨:

#### 2.2.4. Accessing the System Console

There are several ways to access the Pro Series. These methods are dependent on whether the user is located at a local site or a remote site, or whether the user requires a menu-driven interface, graphic menu system or CLI (Command Line Interface).

System console:

Local users can connect directly to the system console port of the Pro Series using the serial console cable.

• Remote console:

삭제됨:

Remote users who require a menu-driven interface can utilize Telnet (port 23) or SSH (port 22) connections to the Pro Series using Telnet or SSH client.

**NOTE**: Please note that Pro Series supports only the SSH v2, so user must use the SSH client which is able to support SSH v2.

Web:

삭제됨:

Remote users who want to use a web browser to configure the Pro Series can connect to the Pro Series using a conventional web browser, such as Internet Explorer or Netscape Navigator.

The above methods require user authentication by the Pro Series system.

#### 2.2.5. Using the System console

삭제됨:

서식 있음: 글머리 기호 및 번호 매기기

1) Connect one end of the console cable to the console port on the Pro Series.

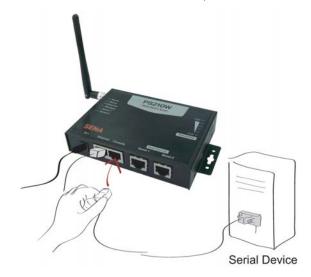

Figure 2-6 Connecting a system console cable to the PSx10W

2) Connect the other end of the cable to the serial port of the user's computer.

- 삭제됨:
- 3) Run a terminal emulator program (i.e. HyperTerminal). Set the serial configuration parameters of the terminal emulation program as follows:
- 서식 있음: 글머리 기호 및 번호 매기기

- 9600 Baud rate
- Data bits 8
- Parity None

- Stop bits 1
- No flow control
- 4) Press the [ENTER] key.
- 5) Enter your username and password to log into the Pro Series. The factory default user settings are as follows.

Login: root Password: root

ProSeries login: root
Password:
#

- 6) After login, user can use various shell commands in the CLI(Command Line interface). For details on the CLI, refer to the chapter 7 CLI guide.
- 7) "editconf" command will allow you to enter the text-menu driven interface and the menu screen in # editconf

삭제됨: \_\_\_\_

```
_] / [_
1. Network configuration
2. Serial port configuration
3. System administration
COMMAND (Display HELP : help)>save
COMMAND (Display HELP : help)>apply
COMMAND (Display HELP : help)>help
_] HELP [___
             refresh
[Enter]
 [ESC]
               cancel or go to upper
              go to root
              go to upper
               clear screen
clear
pwd
               display path to current menu
               save current configuration
save
apply
               apply current configuration
help
               display this
exit
               exit
COMMAND (Display HELP : help)>[Enter]
1. Network configuration
2. Serial port configuration
3. System administration
COMMAND (Display HELP : help)>
```

8) Figure 2-7 is displayed.

**서식 있음:** 글머리 기호 및 번호 매기기

```
# editconf
1. Network configuration
2. Serial port configuration
3. System administration
COMMAND (Display HELP : help)>save
COMMAND (Display HELP : help) > apply
COMMAND (Display HELP : help)>help
] HELP [__
[Enter]
               refresh
[ESC]
              cancel or go to upper
              go to root
              go to upper
clear
               clear screen
              display path to current menu
pwd
save
              save current configuration
apply
               apply current configuration
help
              display this
exit
              exit
COMMAND (Display HELP : help)>[Enter]
      Γ
1. Network configuration
2. Serial port configuration
3. System administration
COMMAND (Display HELP : help)>
```

Figure 2-7 The main menu screen

From the main menu screen, the users may select a menu item for configuration of the Pro Series parameters by selecting the menu number and pressing the [ENTER] key. In the submenu screen, users can configure the required parameters guided by online comments. All the parameters can be stored into the non-volatile memory space of the Pro Series, but the settings will not be stored until users enter "save" command on the menu. All the configuration change will be effective after entering "apply" command on the menu.

삭제됨:

#### 2.2.6. Using Remote console

The IP address of the Pro Series must be known before users can access the Pro Series using the Remote console (see chapter 3 Network Configuration for details). The default IP address of Pro Series is 192.168.161.5.

The Remote console access function can be disabled in the remote host access option (3.6 IP Filtering for details).

The following instructions will assist in setting up the Remote Console functionality:

 1) Run either a Telnet program or a program that supports Telnet functions (i.e. TeraTerm-Pro or HyperTerminal). The target IP address and the port number must match the Pro Series. If required, specify the port number as 23. Type the following command in the command line interface of user's computer.

삭제됨:

telnet 192.168.161.5

Or run a Telnet program with the following parameters:

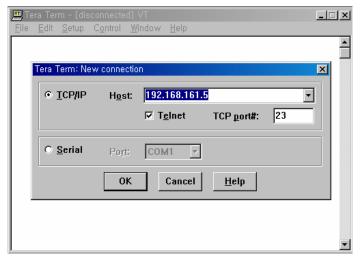

Figure 2-8 Telnet program set up example (TeraTerm Pro)

삭제됨:

- The user must log into the Pro Series. Type the user name and password. A factory default settings of the user name and password for CLI login are both root.
- 3) After entering correct user name and password, user can see the CLI prompts.

삭제됨:

#### 2.3. Accessing the Web Browser Management Interface

The Pro Series supports both HTTP and HTTPS (HTTP over SSL) protocols. The Pro Series also contains its own Web management utility. To access the Pro Series Web management utility, enter the IP address or resolvable hostname of the Pro Series into the web browser's URL/Location field. This will direct the user to the Pro Series login screen. The user must authenticate themselves by logging into they system with a correct user name and password. The factory default settings are:

Login: root Password: root

**Note:** Before accessing the Pro Series Web management page, the user must check the IP address (or resolvable Hostname) of the Pro Series and Subnet mask settings.

| - | 삭제됨: |  |  |
|---|------|--|--|
|   |      |  |  |

| Jser authenticatio | on required, Login p | lease, |
|--------------------|----------------------|--------|
| User ID:           |                      |        |
| Password:          |                      |        |
| Login              |                      |        |

Figure 2-9 Login screen of the Pro Series web management

삭제됨:

Figure 2-10 shows the configuration homepage of the Pro Series Web management interface. A menu bar is provided on the left side of the screen. The menu bar includes the uppermost configuration menu groups. Selecting an item on the menu bar opens a tree view of all the submenus available under each grouping. Selecting a submenu item will allow the user to modify parameter settings for that item. Every page will allow the user to [Save], [Save & apply] or [Cancel] their actions. After changing the configuration parameter values, the users must select [Save] to save the changed parameter values to the non-volatile memory. To apply all changes made, the user must select [Apply Changes]. This option is available on the bottom of the menu bar. Only when the user selects [Apply changes] will the new parameter values be applied to the Pro Series configuration. The user also can select [Save & apply] to save parameters and apply changes in one step.

If the user does not want to save the new parameter values, the user must opt to [Cancel]. All changes made will be lost and the previous values restored. But the changes that are already saved or applied cannot be canceled.

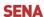

#### Pro series PS210W Management

#### Network configuration

IP configuration
WiFi configuration
SNMP configuration
Symp configuration
Symp configuration
Symp configuration
IP filtering configuration
SySLOG configuration
Locating server configuration
NFS configuration
TCP configuration

#### Serial port configuration

Configuration

#### System administration

System status
System logging
Device name
Date and time
Change password
User administration
Factory reset
Configuration management
Firmware upgrade

#### System statistics

Network interfaces Serial ports IP ICMP TCP UDP

Apply Changes Logout Reboot System status:/system/sysstatus System information Device name : ProSeries PS210W-001221 Serial No. : F/W Rev, : WXYZabcdefghijklmnopqrstuvwxyz!@ 01/01/1970 00:02:42 Current time: System logging : Enable Send system log by email : Disable IP information Static IP mode : IP address : 192, 168, 8, 11 Subnetmask: 255, 255, 0, 0 Gateway: 192, 168, 1, 1 Receive/Transmit errors: 0/0 Primary DNS: 168, 126, 63, 10 Secondary DNS : 168, 126, 63, 2

Copyright 2007 Sena Technologies, Inc. All rights reserved,

Figure 2-10 The Pro Series web management screen

삭제됨:

**서식 있음:** 글머리 기호 및 번호 매기기

#### 3. Network Configuration

#### 3.1. IP Configuration

The Pro Series requires a valid IP address to operate within the user's network environment. If the IP address is not readily available, contact the system administrator to obtain a valid IP address for the Pro Series. Please note that the Pro Series requires a unique IP address to connect to the user's network.

The users may choose one of two Internet protocols in setting up the Pro Series IP address: i.e.,

- Ştatic IP 삭제됨:
- DHCP (Dynamic Host Configuration Protocol)

The Pro Series is initially defaulted to **STATIC** mode, with a static IP address of **192.168.161.5**. *Table 3-1* shows all the configuration parameters for two protocols of IP configurations. *Figure 3-1* shows the actual web-based GUI to change the user's IP configuration.

 Table 3-1 IP configuration Parameters

 Static IP
 IP address

 Subnet mask
 Default gateway

 Primary DNS/ Secondary DNS

 DHCP
 Primary DNS/ Secondary DNS (Optional)

#### Pro series PS210W Management

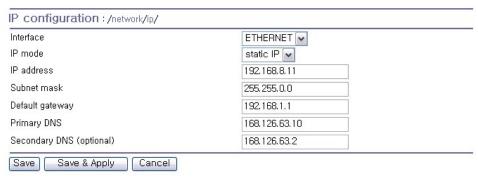

Copyright 2007 Sena Technologies, Inc., All rights reserved,

Figure 3-1 IP Configuration

#### 3.1.1. Interfaces

The PSx10W has two network interfaces: one is Ethernet interface and the other is WiFi interface. The two network interfaces don't work together, Please select a network interface to operate.

삭제됨:

#### 3.1.2. Using a Static IP Address

**서식 있음:** 글머리 기호 및 번호 매기기

When using a **Static IP** address, the user must manually specify all the configuration parameters associated with the IP address of the Pro Series. These include the IP address, the network subnet mask, the gateway computer and the domain name server computers. This section will look at each of these in more detail.

Note: The Pro Series will attempt to locate all this information every time it is turned on.

삭제됨:

#### JP address

삭제됨:

A Static IP address acts as a "static" or permanent identification number. This number is assigned to a computer to act as its location address on the network. Computers use these IP addresses to identify and talk to each other on a network. Therefore, it is imperative that the selected IP address be both unique and valid in a network environment.

**Note**: 192.168.1.x will never be assigned by and ISP (Internet Service Provider). IP addresses using this form are considered private. Actual applications of the Pro Series may require access to public network, such as the Internet. If so, a valid public IP address must be assigned to the user's computer. A public IP address is usually purchased or leased from a local ISP.

삭제됨:

#### Subnet mask

삭제됨:

A subnet represents all the network hosts in one geographic location, such as a building or local area network (LAN). The Pro Series will use the subnet mask setting to verify the origin of all packets. If the desired TCP/IP host specified in the packet is in the same geographic location (on the local network segment) as defined by the subnet mask, the Pro Series will establish a direct connection. If the desired TCP/IP host specified in the packet is not identified as belonging on the local network segment, a connection is established through the given default gateway.

#### Default gateway

삭제됨:

A gateway is a network point that acts as a portal to another network. This point is usually the computer or computers that control traffic within a network or a local ISP (Internet service provider). The Pro Series uses the IP address of the default gateway computer to communicate with hosts outside the local network environment. Refer to the network administrator for a valid gateway IP

#### Primary and Secondary DNS

The DNS (Domain Name System) server is used to locate and translate the correct IP address for a requested web site address. A domain name is the web address (i.e. <a href="www.yahoo.com">www.yahoo.com</a>) and is usually easier to remember. The DNS server is the host that can translate such text-based domain names into the numeric IP addresses for a TCP/IP connection.

The IP address of the DNS server must be able to access the host site with the provided domain name. The Pro Series provides the ability to configure the required IP addresses of both the Primary and Secondary DNS servers addresses. (The secondary DNS server is specified for use when the primary DNS server is unavailable.)

#### 3.1.3. Using DHCP

Dynamic Host Configuration Protocol (DHCP) is a communications protocol that lets network administrators manage and automate the assignment of IP addresses centrally in an organization network. DHCP allows the network administrator the ability to supervise and distribute IP addresses from a central point and automatically send a new IP address when a computer is plugged into a different network location.

When in static IP mode, the IP address must be entered manually at each computer. If a computer is moved to another network location, a new IP address must be assigned. DHCP allows all the parameters, including the IP address, subnet mask, gateway and DNS servers to be automatically configured when the IP address is assigned. DHCP uses a "lease" concept in assigning IP addresses to a computer. It limits the amount of time a given IP address will be valid for a computer. All the parameters required to assign an IP address are automatically configured on the DHCP server side, and each DHCP client computer receives this information when the IP address is provided at its boot-up.

Each time the device is reset, the Pro Series broadcasts a DHCP request over the network. The reply generated by the DHCP server contains the IP address, as well as the subnet mask, gateway address, DNS servers and the "lease" time. The Pro Series immediately places this information in its memory. Once the "lease" expires, the Pro Series will request a renewal of the "lease" time from the DHCP server. If the DHCP server approves the request for renewal, the Pro Series can continue to work with the current IP address. If the DHCP server denies the request for renewal, the Pro Series will start the procedure to request a new IP address from the DHCP server.

Note: While in DHCP mode, all network-related parameters for the Pro Series are to be configured automatically, including the DNS servers

삭제됨:

삭제됨:

**서식 있음:** 글머리 기호 및 번호 매기기

삭제됨: '

삭제됨:

A DHCP sever assigns IP addresses dynamically from an IP address pool, which is managed by the network administrator. This means that the DHCP client, i.e. the Pro Series, receives a different IP address each time it boots up. The IP address should be reserved on the DHCP server side to assure that the user always knows the newly assigned Pro Series address. In order to reserve the IP address in the DHCP network, the administrator needs the MAC address of the Pro Series found on the label sticker at the bottom of the Pro Series.

#### 3.2. WiFi Configuration

The PSx10W has a WiFi interface that supports both 802.11b and 802.11g.

#### 3.2.1. Network type

An AP is most often used to connect the PSx10W to the Ethernet. However, it can also be used to connect to the Internet. This type of connection is referred as an "infra mode." On wireless computer networks, "Adhoc mode", also called "peer-to-peer mode", is a method for PSx10W devices to directly communicate with each other without an AP. Adhoc mode can be very useful in replacing cables between existing devices with a wireless connection.

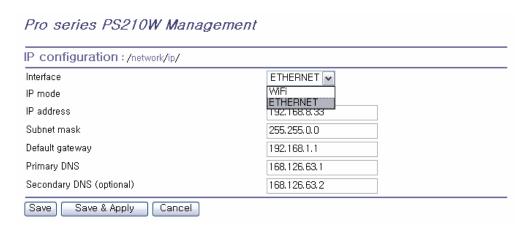

Figure 3-2 Network type configuration

#### 3.2.2. Operation mode configuration

The "Operation mode" is enabled when the "Network type" is Infra mode. The modes are as follows:

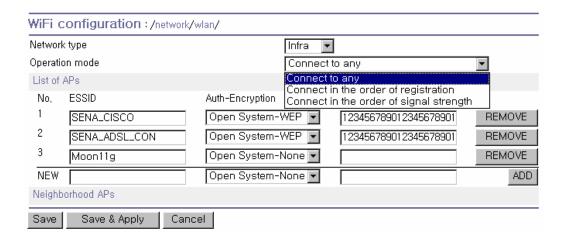

Figure 3-3 Operation mode configuration

#### Connect to any

The PSx10W attempts to connect to any nearby AP regardless of the List of APs. PSx10W tries to connect to AP in the order searched.

#### • Connect in the order of registraion

The PSx10W attempts to connect to AP in the order of the registered APs.

#### • Connect in the order of signal strength

The PSx10W attempts to connect to AP in the order of signal strength of the registered APs. The list in the order of signal strength is updated for every 30 seconds.

#### 3.2.3. List of APs

This menu is enabled when the "Network type" is Infra mode. If the Operation mode is not "Connect any", the AP to which the PSx10w connects should be registered. If you use ADD or REMOVE command, you should use SAVE command. In case, 'Save & Apply' command, the changed things are reflected in systems directly.

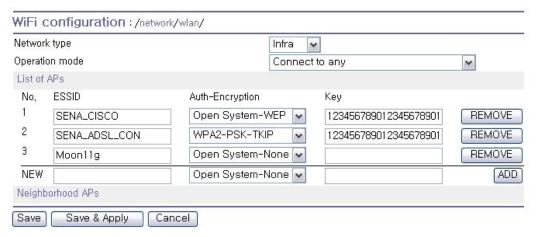

Figure 3-4 Lis of APs

#### ESSID

The ESSID of the AP to register

#### • Auth-Encryption

PSx10W supports Open System, Open System-WEP, Shared Key-WEP, WPA-PSK-TKIP, WPA-PSK-AES, WPA2-PSK-TKIP, WPA2-PSK-AES. Please select the authentication and the encryption method of the AP to register.

#### Key

The key string of the AP to register Use this except Open System case.

#### 3.2.4. Neighborhood APs

This menu displays the nearby APs which are searchable.

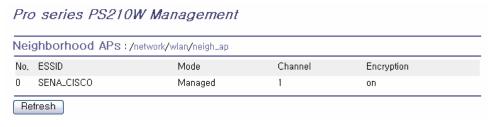

Figure 3-5 Neighborhood APs

#### 3.2.5. Adhoc configuration

This menu is enabled when the Network type is Adhoc mode. In order to use Adhoc mode, the device

to which the PSx10W and the PSx10W should share channel number, security configuration (Auth-Encryption) and key. (When DHCP server is not running, you must use Static IP.)

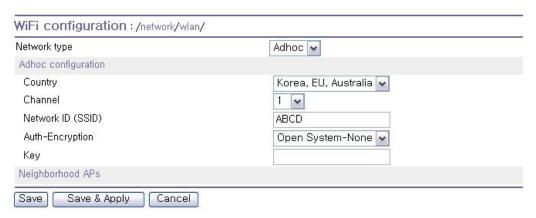

Figure 3-6 Adhoc configuration

#### Country

Select country that is used now.

#### Channel

Select a channel for Adhoc connection

#### • Network ID (SSID)

The SSID of the device to which the PSx10w connect

#### • Auth-Encryption

The security configuration of the device to which the PSx10w connect

#### Key

The key of the device to which the PSx10w connect

#### 3.3. SNMP Configurations

삭제됨:

**서식 있음:** 글머리 기호 및 번호 매기기

The Pro Series has the SNMP (Simple Network Management Protocol) agent supporting SNMP v1 and v2 protocols. Network managers like NMS or SNMP Browser can exchange information with Pro Series, as well as access required functionality.

SNMP protocols include GET, SET, GET-Next, and TRAPs. With these functions, a manager can be notified of significant events (TRAPs), query a device for more information (GET), and make changes to the device state (SET). SNMPv2 adds a GET-Bulk function for retrieving tables of information and security functions.

With the SNMP configuration panel, the user can configure MIB-II System objects, access control settings and TRAP receiver settings. The manager configured in this menu can perform both information exchange and action control. *Figure 3-* shows a SNMP configuration screen via a web interface.

| SNMP                | configuration:/netv            | vork/snmp/    |               |  |
|---------------------|--------------------------------|---------------|---------------|--|
| SNMP enable/disable |                                | Enable 💌      | Enable 🗸      |  |
| sysCor              | ntact                          | administrator | administrator |  |
| sysName             |                                | ProSeries     |               |  |
| sysLoc              | ation                          | my location   |               |  |
| sysService          |                                | 7             |               |  |
| PowerC              | )nTrapEnable                   | Disable 🕶     | Disable 💌     |  |
| AuthTrapEnable      |                                | Disable 💌     | Disable 🕶     |  |
| LoginTrapEnable     |                                | Disable 🗸     |               |  |
| Config              | ure the access control settin  | gs            |               |  |
| No.                 | IP address                     | Community     | Permission    |  |
| 1                   | 0. 0. 0. 0                     | public        | Read Only 🔽   |  |
| 2                   | 0.0.0.0                        | public        | Read Only 💌   |  |
| 3                   | 0.0.0.0                        | public        | Read Only 💌   |  |
| 4                   | 0.0.0.0                        | public        | Read Only 💌   |  |
| Config              | ure the trap receiver settings |               |               |  |
| No.                 | IP address                     | Community     | Version       |  |
| 1                   | 0.0.0.0                        | public        | v1 💌          |  |
| 2                   | 0.0.0.0                        | public        | v1 💌          |  |
| 3                   | 0.0.0.0                        | public        | v1 💌          |  |
| 4                   | 0.0.0.0                        | public        | v1 💌          |  |

Figure 3-7 SNMP Configuration

| - ( |       |  |
|-----|-------|--|
| 1   | 산제된·  |  |
| - 1 | ¬ 🗀 . |  |

삭제됨:

삭제됨:

#### 3.3.1. MIB-II System objects Configuration

MIB–II System objects configuration sets the System Contact, Name, Location, and Authentication-failure traps used by the SNMP agent of the Pro Series. These settings provide the values used for the MIB-II sysName, sysContact, sysLocation, sysService and enableAuthenTrap.

Brief descriptions of each object are as follows,

• sysContact: Identification of the contact person for the managed system (Pro Series), and a description of how to contact the person.

 sysName: Name used to identify the system. By convention, this is the fully qualified domain name of the node.

- sysLocation: The physical location of the system (e.g., Room 384, Operations Lab, etc.).
- sysService(Read Only): A series of values, separated by commas, that indicate the set of services that the system provides. By default, Pro Series only supports an Application(7) service level.
- EnablePoweronTraps: Indicates whether the SNMP agent process is permitted to generate power-on traps.
- EnableAuthenTrap: Indicates whether the SNMP agent process is permitted to generate
  authentication-failure traps. The value of this object overrides any configuration information; as
  such, it provides a means whereby all authentication-failure traps may be disabled..
- EnableLoginTrap: Indicates whether the SNMP agent process is permitted to generate system login traps for console, telnet and Web access.

If users need support for adding or modifying MIBs, please contact Sena technical support. For more information about the MIBs and SNMP, see the RFCs 1066, 1067, 1098, 1317, 1318 and 1213.

#### 3.3.2. Access Control Configuration

Access Control defines accessibility of managers to the Pro Series SNMP agent. Only the manager set in this menu can access Pro Series SNMP agent to exchange information and control actions. If there is no specified IP address (all IP address are defaulted to 0.0.0.0), a manager from any host can access the Pro Series SNMP agent.

#### 삭제됨:

**서식 있음:** 글머리 기호 및 번호 매기기

#### 3.3.3. Trap Receiver Configuration

The Trap receiver defines managers, which can be notified of significant events (TRAP) from the Pro Series SNMP agent.

삭제됨:

**서식 있음:** 글머리 기호 및 번호 매기기

#### 3.3.4. Management using SNMP

삭제됨:

**서식 있음:** 글머리 기호 및 번호 매기기

The Pro Series can be managed through the SNMP protocol using NMS (Network Management System) or SNMP Browser. Before using the NMS or SNMP Browser, the user must set the access control configuration properly so that the Pro Series permits host access where the NMS or SNMP Browser is executed. *Figure 3-* shows a screen shot of a typical SNMP browser with MIB-II OIDs of the Pro Series SNMP agent.

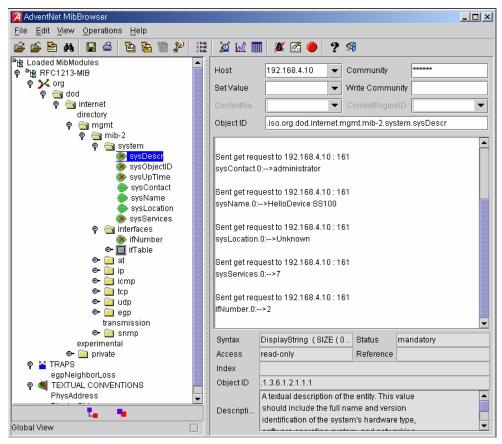

Figure 3-8 Browsing MIB-II OIDs of Pro Series SNMP agent using SNMP Browser (AdventNet MibBrowser)

#### 3.4. Dynamic DNS Configuration

When users connect the Pro Series to a DSL line or use a DHCP configuration, the IP address might be changed whenever it reconnects to the network. It can therefore be very difficult to post all related contacts for each new IP address. In addition, if the administrator only has access through the remote console, there is no way to know if an IP address has changed, or what the new IP address is.

A Dynamic DNS service is provided by various ISPs or organizations to deal with the above issue. By using the Dynamic DNS service, users can access the Pro Series through the hostname registered in the Dynamic DNS Server regardless of any IP address change.

By default, the Pro Series only supports Dynamic DNS service offered at Dynamic DNS Network Services, LLC (<a href="www.dyndns.org">www.dyndns.org</a>). Contact Sena technical support for issues regarding other Dynamic DNS service providers.

To use the Dynamic DNS service provided by Dynamic DNS Network Services, the user must set up an account in their Members, NIC (Network Information Center - <a href="http://members.dyndns.org">http://members.dyndns.org</a>). The user may then add a new Dynamic DNS Host link after logging in to their Dynamic DNS Network Services Members NIC.

삭제됨: '

After enabling the Dynamic DNS service in the Dynamic DNS Configuration menu, the user must enter the registered Domain Name, User Name, and Password. After applying the configuration change, users can access the Pro Series using only the Domain Name.

Figure 3- shows the Dynamic DNS configuration web interface.

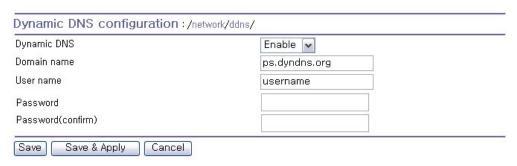

Figure 3-9 Dynamic DNS Configuration

## 4제됨: 3.5. SMTP Configuration ★---- 서식 있음: 글머리 기호 및 번호 매기기

The Pro Series can send an email notification when the number of system log messages reaches to certain value and/or when an alarm message is created due to an issue with serial port data. The user must configure a valid SMTP server send these automatically generated emails. The Pro Series supports three SMTP server types:

- SMTP without authentication
- SMTP with authentication
- POP-before-SMTP

These examples can be seen in *Figure 3-3*. Required parameters for each SMTP configuration include:

- SMTP server IP address
- SMTP user name
- SMTP user password
- · Device mail address

The device mail address specifies the sender's email address for all log and alarm delivery emails. SMTP servers often check only the sender's host domain name of the email address for validity. Consequently, the email address set for the device can use an arbitrary username with a registered hostname (i.e. arbitrary user@yahoo.com or anybody@sena.com).

The SMTP user name and SMTP user password are required when either SMTP with authentication or POP-before-SMTP mode is selected.

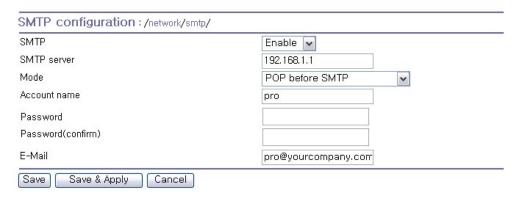

Figure 3-10 SMTP Configurations

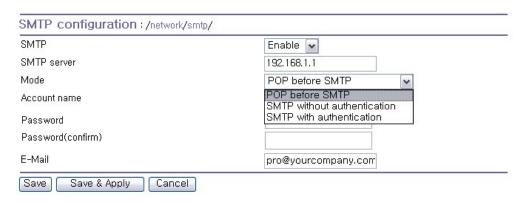

Figure 3-31 SMTP mode selection in SMTP configuration

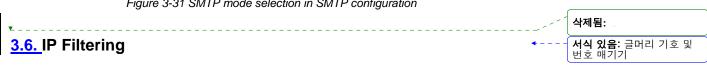

The Pro Series prevents unauthorized access using an IP address based filtering method. The users can allow one of the following scenarios by changing the parameter settings:

- Any host cannot access a specific service of the Pro Series
- Only one host of a specific IP address can access a specific service of the Pro Series
- Hosts on a specific subnet can access a specific service of the Pro Series
- Any host can access a specific service of the Pro Series

The IP filtering feature is intended to control access to Telnet console, SSH console, NFS, Web server or each port, which may be enabled or disabled. The factory default of the filtering feature is "All services and ports are accessible from any host".

The meanings of each parameter in IP filtering configuration are as follows,

- Interface
  - Apply IP filtering rule to the incoming packet of Pro Series. This is fixed parameter as eth0(Read-Only).
- Option and IP address/mask

Input field to describe a specific range of host on the network. The user may allow a host or a group of hosts to access the Pro Series. The user must then enter the IP address and subnet of access. Any user on a remote host must stay in the specified subnet boundary to access the Pro Series. To allow only a specific host to access the Pro Series, enter the IP address of the specific host and just give 255.255.255.255 for the subnet with Normal option. To allow any hosts to have access to the Pro Series, give 0.0.0.0 for both of the IP address and subnet with Normal option also. Refer to Table 3-2 for more details.

- Service
  - Service to which will be applied to the IP filtering rule. User can select one of Telnet, SSH, NFS, HTTP, HTTPS or each serial port
- Chain rule

Set the basic rule for the host to access the Pro Series as one of Accept, Drop or Reject.

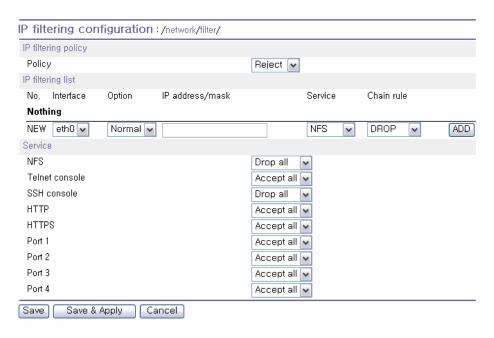

Figure 3-42 IP filtering Configuration

The Pro Series provides a policy option. The policy decides how to treat a packet which isn't determined to be dropped or accepted by IP filtering list. For example, in case there is no IP filtering list and all the services are set to be "Accept all", the Pro Series won't respond to any packet whose destination port is not one of the services if the policy is "DROP" or "REJECT.

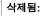

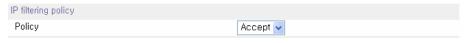

Figure 3-53 IP filtering policy

The Pro Series also provides users with simple configuration way to block a specific service(s) or serial ports from all hosts. If the user should set any service option as "Drop all" or "Reject all", then all access to the service from the network will be blocked.

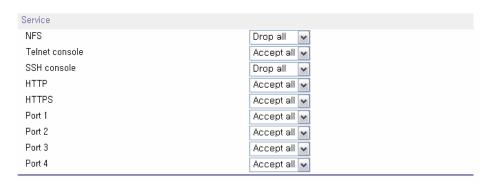

Figure 3-64 IP filtering Configuration for each service and serial port

"Table 3-2 Input examples of Option and IP address/mask combination

삭제됨:

| Allowable Hosts                  | Input format                  | Option |  |
|----------------------------------|-------------------------------|--------|--|
| 7 illowabio Frocto               | IP address/mask               |        |  |
| Any host                         | 0.0.0.0/0.0.0.0               | Normal |  |
| 192.168.1.120                    | 192.168.1.120/255.255.255.255 | Normal |  |
| Any host except<br>192.168.1.120 | 192.168.1.120/255.255.255.255 | Invert |  |
| 192.168.1.1 ~<br>192.168.1.254   | 192.168.1.0/255.255.255.0     | Normal |  |
| 192.168.0.1 ~<br>192.168.255.254 | 192.168.0.0/255.255.0.0       | Normal |  |
| 192.168.1.1 ~<br>192.168.1.126   | 192.168.1.0/255.255.255.128   | Normal |  |
| 192.168.1.129 ~<br>192.168.1.254 | 192.168.1.128/255.255.255.128 | Normal |  |
| None                             | 0.0.0.0/0.0.0.0               | Invert |  |

## 3.7. SYSLOG server configuration

서식 있음: 글머리 기호 및 번호 매기기

The Pro Series supports the use of a remote message logging service, SYSLOG service for the system and port data logging. To use the remote SYSLOG service, the user must specify the SYSLOG server's IP address and the facility to be used. *Figure 3-7* shows the SYSLOG server configuration page which is located in the Web interface.

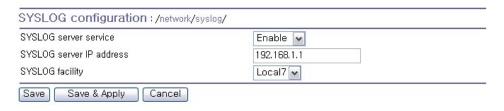

Figure 3-75 SYSLOG server configuration

To receive log messages from the Pro Series, the SYSLOG server must be configured as "remote reception allowed". If there is a firewall between the Pro Series and the SYSLOG server, there must be a rule that allows all outgoing and incoming UDP packets to travel across the firewall.

The Pro Series supports SYSLOG facilities from local0 to local7. The user can employ these facilities to save messages from the Pro Series separately in the SYSLOG server.

If the SYSLOG service is enabled and the SYSLOG server configuration is properly set up, the user may configure the storage location for the system log or port data log of the Pro Series as SYSLOG server. For more information about the configuration of port/system log storage location, please refer to section, 4.2.8 Port Logging and 5.2 System Logging.

# to section, 4.2.8 Port Logging and 5.2 System Logging. 4제됨: 3.8. Locating server 4시식 있음: 글머리 기호 및 번호 매기기 선식 있음: 글머리 기호 및 번호 매기기

If users want the Pro Series to work as a server (TCP or UDP), the host acting as a client has to know the IP address of the Pro Series. However, under the dynamic IP address environment such as DHCP, arbitrary IP address can be assigned to the Pro Series, which means special consideration is required to access the current IP address of it. To tackle this problem, the Pro Series can be configured to send its IP address information whenever it is assigned a new IP address or periodically to a specific server called locating server. You can operate a specific host as your locating server or you can use your client host as a locating server simultaneously.

No special library or toolkit to implement locating server is provided. You have to implement your own application by using the protocol provided below or contact us.

### 3.8.2. Locating server configuration

Locating server configuration screen is shown in Figure 3-8. You have to configure locating server IP address, locating server UDP port number and connection time interval as well as to use locating server feature or not. Initially locating server feature is configured as "Disabled".

식제됨: 서식 있음: 글머리 기호 및 번호 매기기

삭제됨:

| Location                                            | na sorvor config         | ration : /ostus   | rl. Alanaarijar | .,               |                     |                      |                | 삭제됨:                      |
|-----------------------------------------------------|--------------------------|-------------------|-----------------|------------------|---------------------|----------------------|----------------|---------------------------|
| Locating server configuration : /network/locserver/ |                          |                   |                 |                  |                     |                      |                |                           |
|                                                     | server service           |                   |                 | ble 🔽            | 1                   |                      |                |                           |
|                                                     | server IP address        |                   |                 | 168.0.8          |                     |                      | ,,             |                           |
| Port                                                |                          |                   | 9000            | )                |                     |                      | j              |                           |
| Locating                                            | server Interval (second) |                   | 30              |                  |                     |                      | ,              |                           |
| Save                                                | Save & Apply (           | Cancel            |                 |                  |                     |                      |                |                           |
|                                                     | F                        | igure 3-86 Loc    | ating ser       | ver co           | nfiguration         |                      |                |                           |
| 3.8.3. Loca                                         | ting server co           | mmunicatio        | on proto        | ocol             |                     |                      | •              | 삭제됨:                      |
|                                                     |                          |                   |                 |                  |                     |                      |                |                           |
| When the Pro                                        | Series sends its         | IP address in     | formation       | n to th          | e locating serv     | ver data forma       | will be as     | 서식 있음: 글머리 기호 및<br>번호 매기기 |
|                                                     | Denes senas ns           | ii addiess iii    | iomatioi        | 1 10 111         | ie locating serv    | rei, data ioiilia    | . Will be as   |                           |
| follows:                                            |                          |                   |                 |                  |                     |                      |                |                           |
| Description                                         | Magic Cookie             | Data(0)           | Data(1)         |                  |                     | Data(n)              |                | 삭제됨:                      |
| Bytes                                               | 4                        | Variable          | Variable        |                  |                     | Variable             |                | 1 44-                     |
| Value                                               | F1-AA-AA-BC              | Tanasis           | 74114210        |                  |                     | 74.142.0             |                |                           |
|                                                     |                          |                   |                 |                  |                     | -                    | -              |                           |
| Data(n) format                                      | D ( 15                   | 1                 |                 | - ·              |                     |                      |                |                           |
| Description                                         | Data ID                  | Length            |                 | Data             | 1.1.                |                      |                |                           |
| Bytes<br>Value                                      | 1 1~6                    | 1<br>Variable     |                 | Varial<br>Varial |                     |                      |                |                           |
| value                                               | 1~0                      | variable          |                 | variai           | bie                 |                      |                |                           |
| Data ID                                             |                          |                   |                 |                  |                     |                      |                |                           |
| ID                                                  | Description              |                   | Lengtl          | h                |                     |                      |                |                           |
| 1                                                   | Device nan               |                   | var             |                  |                     |                      |                |                           |
| 2                                                   | Model nam                |                   | var             |                  |                     |                      |                |                           |
| 3                                                   | Serial numl              |                   | var<br>6        |                  |                     |                      |                |                           |
| 5                                                   | IP address               | .33               | 4               |                  |                     |                      |                |                           |
| 6                                                   | Local ports              | *                 | 1 or 4          | or 8             |                     |                      |                |                           |
| Note:                                               |                          |                   |                 |                  |                     |                      |                |                           |
| Local ports: Eac                                    | ch 2 byte data repres    | sent current loca | al port setti   | ing of tl        | he corresponding    | g serial port. Loca  | al ports data  |                           |
| length of PSx10                                     | DW should be 2 bytes     | s. Configured I   | ocal TCP        | (or UD           | P) port numbers     | for each serial po   | ort are filled |                           |
| in the serial por                                   | t number order base      | , (i.e. TCP or UI | OP port nu      | ımber f          | or serial port 1 fi | rst). If serial port | s disabled,    |                           |
| the local port nu                                   | umber of that serial p   | ort is regarded   | as 0.           |                  |                     |                      |                |                           |
| Example of the                                      | PS110W:                  |                   |                 |                  |                     |                      | /              | 삭제됨:                      |
| If port num                                         | nber = 7001 (1B59h),     | , Local ports dat | a = 1Bh, 5      | 59h              |                     |                      |                |                           |

Example of the PS210W:

Port1 = 7001 (1B59h), Port2 = 7010 (1B62h), Port3 = Disable, Port4 = 7004(1B5Ch)

Local ports data = 1Bh, 59h, 1Bh, 62h, 00h, 00h, 1Bh, 5Ch

If serial port is disabled, Local port data = 00h, 00h

삭제됨:

### 3.9. NFS server configuration

The Pro Series supports NFS (Network File System) service for system or port data logging functions. To use this service, the user must specify the IP address of a NFS server and the mounting path on the NFS server. *Figure 3-9* displays the NFS server configuration page located in the web configuration interface..

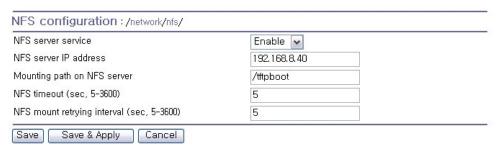

Figure 3-97 NFS server configuration

To store the Pro Series log data to the NFS server, the NFS server must be configured as "read and write allowed". If there is a firewall between the Pro Series and the NFS server, there must be a rule that allows all outgoing and incoming packets to travel across the firewall.

If the NFS service is enabled and the NFS server configuration is properly set up, the user may configure the storage location for the system log or port data log of the If there is a firewall between the Pro Series and the SYSLOG server, there must be a rule that allows all outgoing and incoming UDP packets to travel across the Pro Series as the NFS server. For more information about the configuration of the port/system log storage location, please refer to section, 4.2.8 Port Logging and 5.2 System Logging.

# 3.10. TCP service configuration

If a TCP session is established between two hosts, the connection should be closed (normally or abnormally) by either of the hosts to prevent the lock-up of the corresponding TCP port. To prevent this type of lock-up situation, the Pro Series provides a TCP "keep-alive" feature. The Pro Series will send packets back and forth through the network periodically to confirm that the network exists . The corresponding TCP session is closed automatically if there's no response from the remote host.

To use the TCP "keep-alive" feature with the Pro Series, the users should configure three parameters as follows:

### • "TCP keep-alive time:

This represents the time interval between the last data transmission and keep-alive packet

삭제됨:

삭제됨:

**서식 있음:** 글머리 기호 및 번호 매기기 submissions by the Pro Series. These "keep-alive" messages are sent to the remote host to confirm that the session is still open. The default time value is 15 sec.

### • TCP "keep-alive" probes:

This represents how many "keep-alive" probes will be sent to the remote host, until it decides that the connection is dead. Multiplied with the "TCP 'keep-alive' intervals", this gives the time that a link is forced to close after a "keep-alive" packet has been sent for the first time. The default is 3 times

### • TCP keep-alive intervals:

This represents the waiting period until a "keep-alive" packet is retransmitted. The default value is 5 seconds.

| By default, the Pro Series will send the keep-alive packets 3 times with 5 seconds in                                                                                                    | terval_after_15 숙제됨: |
|----------------------------------------------------------------------------------------------------|----------------------|
| seconds have elapsed since the time when there's no data transmitted back and forth.                                                                                                    |                      |
|                                                                                                    |                      |
| TCP configuration : /network/tcp/                                                                                                    |                      |
| TOP I would be a second of the second of the |                      |

| TCP configuration:/network/tcp/ |    |  |  |  |
|---------------------------------|----|--|--|--|
| TCP keepalive time              | 15 |  |  |  |
| TCP keepalive probes            | 3  |  |  |  |
| TCP keepalive intervals         | 5  |  |  |  |
| Save Save & Apply Cancel        |    |  |  |  |

Figure 3-108 TCP keep-alive configuration

| <br>삭제됨: |
|----------|
| <br>삭제됨: |

### 4. Serial Port Configuration

### 4.1. Overview

The serial port configuration capability allows the user to configure the host mode of each port, serial communication parameters, cryptography, port logging parameters and other related parameters.

The serial port's host mode can be set as any of the following:

삭제됨:

• ,TCP :

삭제됨:

The Pro Series operates as a TCP server and client. If the connection is not established, it accepts all incoming connections from any registered remote hosts and connects to the registered remote hosts if there is any data from the serial devices. Otherwise, it will send data back and forth. In summary, the Pro Series will work as if it is virtually connected to the remote host.

UDP:

The UDP mode operation is similar to that of TCP mode except that it is based on UDP protocol.

### Modem emulation :

Select this mode when the serial device becomes ready to support modem AT commands or users want to perform the session control by using AT commands. Only TCP session is supported.

With the **port-logging** feature while in console server mode, the data sent through the serial port is transferred to **MEMORY** or **NFS server's storage**. The user can also define keywords for each serial port that will trigger an email or SNMP trap notification. This will enable the user to monitor the data from the attached device.

Using **MEMORY** to store data will result in loss of all information when the Pro Series is turned off. Use the **NFS server** to preserve the serial port log data.

The serial ports can be configured individually or all at once. *Table 4-1* summarizes the configuration parameters related to the serial port configuration.

"Table 4-1 Serial port configuration parameters

삭제됨:

| All serial  | Port Enable/Disable   |     |                                      |  |
|-------------|-----------------------|-----|--------------------------------------|--|
| ports       | Port title            |     |                                      |  |
| setting     | Host mode Port number |     |                                      |  |
| 0*          |                       |     | User authentication                  |  |
| Or          |                       |     | Telnet support                       |  |
| Individual  |                       | ТСР | Max allowed connection               |  |
| serial port |                       |     | Cyclic connection                    |  |
| setting     |                       |     | Inactivity timeout (0 for unlimited) |  |
| #1~#8(1/4)  |                       |     | Socket ID (for outgoing connection)  |  |
|             |                       |     | TCP Nagle algorithm Enable/Disable   |  |
|             |                       | UDP | Port number                          |  |
|             |                       |     | Max allowed connection               |  |

|  |                           |                                     | Inactivity timeout (0 for unlimited) |  |
|--|---------------------------|-------------------------------------|--------------------------------------|--|
|  |                           |                                     | Socket ID (for outgoing connection)  |  |
|  |                           |                                     |                                      |  |
|  |                           |                                     | Accept unlisted                      |  |
|  |                           | Madan annida                        | Send unlisted                        |  |
|  |                           | Modem emulat                        |                                      |  |
|  |                           | Add or Edit a re                    |                                      |  |
|  |                           | Host IP address                     |                                      |  |
|  | Remote host <sup>1</sup>  | Host port<br>Backup host IP address |                                      |  |
|  |                           | Backup ho                           |                                      |  |
|  |                           | Remove a remo                       | •                                    |  |
|  | Cryptography <sup>3</sup> | SSLv3                               | to nost                              |  |
|  | Oryprography              | Baud rate                           |                                      |  |
|  |                           | Data bits                           |                                      |  |
|  |                           | Parity                              |                                      |  |
|  |                           | Stop bits                           |                                      |  |
|  |                           | Flow control                        |                                      |  |
|  |                           | Inter-character t                   | imeout (ms)                          |  |
|  |                           | DTR behavior                        | inicout (ms)                         |  |
|  |                           | DSR behavior                        |                                      |  |
|  |                           | Enable/Disable                      | modem                                |  |
|  |                           | Modem init-string                   |                                      |  |
|  | Modem                     | DCD behavior                        |                                      |  |
|  |                           | Automatic release modem connection  |                                      |  |
|  |                           | Enable/Disable                      |                                      |  |
|  |                           | Port log storage location           |                                      |  |
|  | Port logging              | Port log buffer size                |                                      |  |
|  |                           | Display port log                    |                                      |  |
|  |                           |                                     | port event handling                  |  |
|  |                           | Notification inte                   |                                      |  |
|  |                           |                                     | Enable/Disable Email notification    |  |
|  |                           | Email                               | Subject of Email                     |  |
|  |                           | notification                        | Recipient's Email address            |  |
|  |                           |                                     | Enable/Disable SNMP notification     |  |
|  |                           |                                     | Subject of SNMP trap                 |  |
|  | Port event handling       | SNMP                                | SNMP trap receiver's IP address      |  |
|  | Fort event nanding        | notification                        | SNMP trap community                  |  |
|  |                           |                                     | SNMP trap version                    |  |
|  |                           | Add/Edit an eve                     |                                      |  |
|  |                           | Event key                           |                                      |  |
|  |                           | Email noti                          |                                      |  |
|  |                           | SNMP trap notification              |                                      |  |
|  |                           | Port command                        |                                      |  |
|  |                           | Remove a keyword                    |                                      |  |

Figure 4-1 shows the web-based serial port configuration screen. This serial port configuration main screen summarizes port information. In this summary page, user can find which host mode, local port number and serial port parameters are currently configured.

User can configure port parameters by clicking number or title of corresponding serial port.

<sup>&</sup>lt;sup>1</sup> TCP/UDP mode only.

A backup host and port are used when connection to main host is failed TCP mode only

| Serial | port configurati | on : /serial/ |       |               |                 |
|--------|------------------|---------------|-------|---------------|-----------------|
| No.    | Title            | Mode          | Port# | Serial-Settir | ngs             |
| 1      | Port #1          | TCP           | 7001  | RS_232        | 9600 N 8 1 None |
| 2      | Port #2          | TCP           | 7002  | RS_232        | 9600 N 8 1 None |

Figure 4-1 Serial port configuration main screen

## 4.2. Serial Port Configuration

**서식 있음:** 글머리 기호 및 번호 매기기

삭제됨:

Individual Port Configurations of the Pro Series are classified into eight groups:

- 1. Port enable/disable
- 2. Port title
- 3. Host mode
- 4. Cryptography
- 5. Serial port parameters
- 6. Modem configuration
- 7. Port logging
- 8. Port event handling

### 4.2.1. Port Enable/Disable

Each serial port can be enabled or disabled. If a serial port is disabled, users cannot access the serial port. Figure 4-2 shows the serial port enable/disable screen.

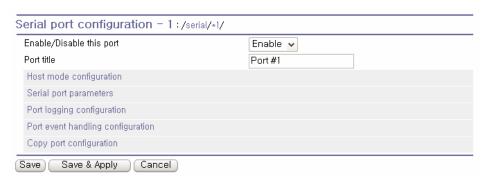

Figure 4-2 Serial port enable/disable

삭제됨:

### 4.2.2. Port Title

Users can enter descriptive information for each port based on the device attached to it. This can

include the device type, vendor, and/or location.

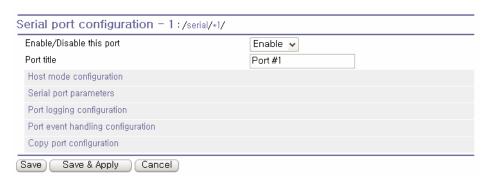

Figure 4-3 Port title configuration

### 4.2.3. Host Mode Configuration

The Pro Series operating mode is called the "host mode." Three host modes are available: **TCP mode**, **UDP mode**, **Modem emulation mode**.

### ,TCP mode \_\_\_\_\_ 삭제됨:

삭제됨:

The Pro Series works as both TCP server and client. This mode works for most applications, since it will transfer the data either from serial port or from TCP port. If there is no connection established on a TCP port, the TCP port accepts a connection request from any registered remote hosts and relays the transmitted data to the coupled serial port. If there is any data from the serial port, it connects to the registered remote hosts and redirects the data.

UDP mode \_\_\_\_\_\_ 삭제됨:

The UDP mode operation is similar to that of TCP mode except that it utilizes UDP protocol.

Modem emulation mode 식제됨:

Select this mode when the serial device already supports modem AT commands or users want to perform the session control by using AT commands. Only TCP session is supported.

Figure 4-4 shows the main workspace screen for the host mode configuration. 삭제됨:

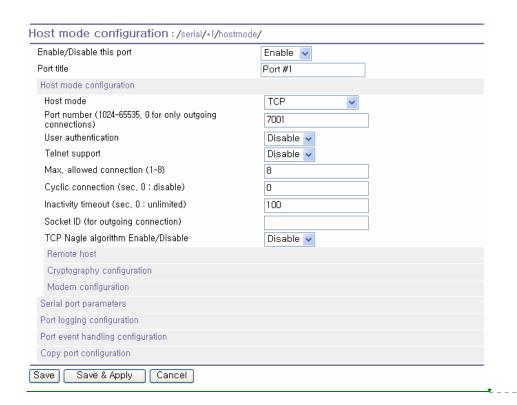

Host mode cor Enable/Disable this Port title Host mode configu Host mode Port number (102 connections) User authentication Telnet support Max, allowed co Cyclic connectio Inactivity timeout Remote host Cryptography co Modern configur Serial port parame Port logging config Port event handlin Copy port configu Save & / Save) 삭제됨:

Figure 4-4 Host mode configuration (TCP mode)

### 4.2.3.1.,TCP mode

For easier understanding of TCP modes, a simplified **State Transition Diagram** is often used. And to help users understand the diagram, the TCP state of the Pro Series is briefly described as follows.

### [Listen]

It represents "a waiting for a connection request from any registered remote host". It is a default start-up mode when it is set as TCP mode.

### [Closed]

It means "no connection state". If the data transfer between a remote host and the Pro Series is completed, the state is changed to this state as a result that either of the remote host or the Pro Series sent a disconnection request. After this, the state is automatically changed to [Listen] mode.

### [Sync-Received]

The state is changed from [Listen] to [Sync-Received] if one of the remote hosts has sent a connection request. If the Pro Series accepts the request, the state is changed into [Established].

### [Sync-Sent]

If the Pro Series has sent a connection request to a remote host, the state is changed from [Closed] to [Sync-Sent]. This state is maintained until the remote host accepts the connection

삭제됨:

**서식 있음:** 글머리 기호 및 번호 매기기

삭제됨:

request.

### [Established]

It represents "an open connection". If one of the hosts, the remote host or the Pro Series, accepts a connection request from the other, the connection is opened and state is changed into [Established].

### [Data]

When it is in [Established] state, data from a host will be transferred to the other one. For easier understanding of the TCP session operation, we called the state as [Data] state when actual data transfer is performed. Actually, the [Data] mode is a part of [Established] state as is described in the RFC 793 [Transmission Control Protocol]. This is a normal state for the data transfer phase of the connection.

The Pro Series works as either TCP server or client according to the situation. This will be the typical mode for most applications, since it will transfer the data either from serial port or from TCP port. The default TCP state is [Listen] which is the same as that of *TCP server* mode.

### 1) Typical State Transition

삭제됨:

[Listen] --> [Sync-Received] --> [Established] --> [Data] --> [Closed] --> [Listen]

Or
[Listen] --> [Sync-Sent] --> [Established] --> [Data] --> [Closed] --> [Listen]

The initial state is [Listen]. If there are data coming from the serial port, it will connect to the remote host as a TCP client and then transfer data through the TCP port. If there is incoming connection request from the remote host, it will accept the connection as a TCP server, and then transfer data through the serial port. Thus, users can assume that the Pro Series is always connected to the specified remote host.

삭제됨:

2) Operations

삭제됨:

### Serial data transfer

Whenever the serial device sends data through the serial port of the Pro Series, data will be accumulated on the serial port buffer of the Pro Series. If the buffer is full or the time gap reaches the *inter-character timeout* (See *Options* in section 4.4 for details on *inter-character timeout*), the Pro Series connect to the registered remote host(s). If a TCP session has not been established yet. If the Pro Series succeeds in connecting to the remote host, the data in the serial port buffer will be transferred to the host. Otherwise, all the data stored in the buffer will be cleared.

### **Session disconnection**

The connected session will be disconnected when the remote host sends disconnection request

or when no data transfer activity is found through the serial port for certain amount of time, which is "Inactivity timeout" (See Options in section 4.4 for details on Inactivity timeout). All the data remained in the serial port buffer will be cleared when it is disconnected.

### Connection request from remote host

All the incoming TCP connection requests will be rejected in TCP client mode.

### 3) Parameters

### TCP listening port

This is the TCP port number through which a remote host can connect a TCP session, and, send and receive data. Incoming connection request(s) to the ports other than *TCP Listening Port* will be rejected. The Pro Series does restrict the port number from 1024 to 65535 and if it is set as 0 only outgoing connection is permitted. (TCP server mode)

### User authentication

삭제됨:

If the User authentication option is enabled, the user can access the port after entering the correct user ID and password. Please refer to the section 5.9 User administration for details of user management.

### "Telnet protocol

삭제됨:

In TCP mode, Pro Series supports Telnet Com Port Control Option (RFC2217 compliant) so that user can control serial parameters like baud rate, data bits and flow control option using his local RFC2217-compliant Telnet client program. (Please refer to section *4.2.6 Serial port parameters* for more detail information about serial parameters)

Usually this option is used with the RFC2217-compliant COM port redirector so that user can control parameters of serial ports of Pro Series using his serial port application program.

For this purpose, SENA OEM version of Serial/IP from Tactical Software, LLC is bundled with Pro Series. Please refer to documentations of Serial/IP for more detail information about using the COM port redirector. (Please refer to section Appendix 5 Using Pro Series with Serial/IP for more detail information)

### Max. allowed connection

삭제됨:

The Pro Series supports up to 8 multiple connections from external host(s) to the serial port. If there are remote host connections by the *remote host list configuration* already, possible number of connection will be reduced (Max. allowed connection - remote host(s) connected already). For example, if user set *Max. allowed connection* as 8 and if there are 3 connections from Pro Series to remote hosts, which are configured in the remote host list, then maximum number of connection from external hosts to a serial port will be reduced to 5. For more detailed information

for remote host list configuration, please refer to 4.2.4 Remote host configuration section.

### Cyclic Connection

If *Cyclic Connection* function is enabled, the Pro Series will make an attempt to connect to the user-defined remote host(s) at a given interval even if there's no incoming serial data from the device connected to that serial port. If there is data on the remote host(s) to be sent to serial device, it can be transferred to the serial device via Pro Series' serial port after the connection is established. Eventually, users can monitor the serial device periodically by making the remote host send the serial command to the Pro Series whenever it is connected to the remote host. This option is useful when users need to gather the device information periodically even if the serial device does not send its data periodically. Figure 4-5 shows the State Transition Diagram of the session operations in *TCP* mode.

### Socket ID

When many Pro Series devices connects a same remote host(s), sometimes it is needed to identify the device. In this case, Socket ID is available for identification of each device. Pro Series send the Socket ID string before starting the data transmission. User can define Socket ID with a specific string. In TCP mode, specified Socket ID strings are sent once at the time of establishing TCP connection.

### TCP Nagle algorithm

Modern TCP implementations include a mechanism, known as the Nagle algorithm, which prevents the unnecessary transmission of a large number of small packets. This algorithm has proved useful in protecting the Internet against excessive packet loads. However, some applications suffer performance problems as a result of the traditional implementation of the Nagle algorithm.(An interaction between the Nagle algorithm and TCP's delayed acknowledgement policy can create especially severe problems, through a temporary "deadlock.") TCP Nagle algorithm can be disabled or enabled through this option.

### **Inactivity Timeout**

When *Inactivity Timeout* function is enabled, connection between remote host(s) and Pro Series will be closed automatically if there is no data transmission during the value which is set in *Inactivity Timeout* configuration.

삭제됨:

삭제됨: using the string.

삭제됨: if user specifies specific strings in

삭제됨: .

삭제됨:

삭제됨: these

삭제됨: s first

삭제됨: specifies

삭제됨: specific strings as

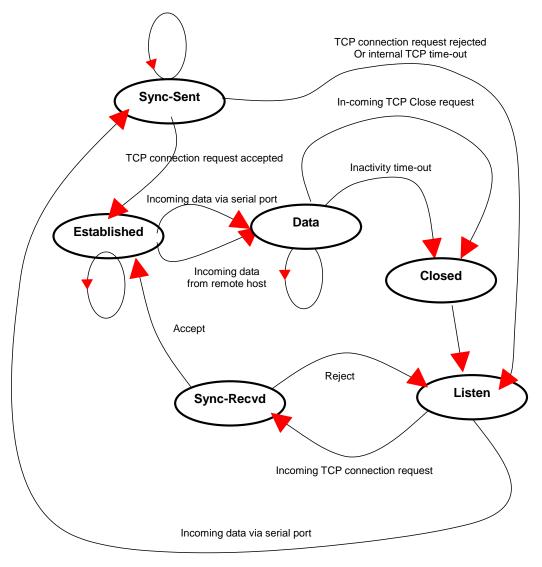

Figure 4-5 State Transition Diagram of TCP mode

**▼**\_\_\_\_\_\_\_\_**삭제됨:** 

### 4.2.3.2. UDP mode

The UDP mode operation is similar to that of *TCP* mode except that it is based on UDP protocol and only one pre-defined remote host is able to communicate with the Pro Series. Users do not have to configure *cyclic connection*, since UDP is a connectionless protocol.

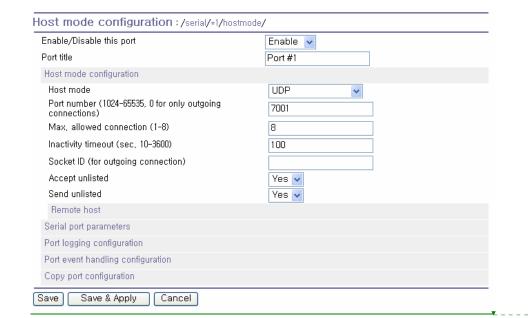

Figure 4-6 Host mode configuration (UDP mode)

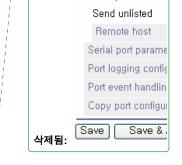

Host mode cor

Port title

Enable/Disable this

Host mode configu

Port number (102

Max, allowed co

Inactivity timeout

Accept unlisted

connections)

Host mode

### 1) Operations

If a remote host sends a UDP datagram to the one of UDP *Local port* of the Pro Series, Pro Series first checks whether it is from one of the hosts configured on *remote host configuration*. If the remote host is one of the hosts configured on *remote host configuration*, then Pro Series transfers the data through the serial port. Otherwise, the Pro Series discards the incoming UDP datagram. But user can force Pro Series accept all incoming UDP datagram regardless *remote host configuration* by setting *Accept UDP datagram from unlisted remote host* parameter as 'Yes'. If there is any incoming data from the serial port, the Pro Series transfers the data to the remote host defined on *remote host configuration*. If the remote port is not opened, the Pro Series will not transfer the data.

### 2) Parameters

삭제됨:

삭제됨:

### **UDP** receiving port

The concept is the same as *TCP listening port*. See *TCP mode parameters* in the section 4.2.3.1 for details.

### Max. allowed connection

The concept is the same as that of TCP communication. See *TCP mode parameters* in the section 4.2.3.1 for details.

### Accept UDP datagram from unlisted remote host

If Accept unlisted (Accept UDP datagram from unlisted remote host) function is set as 'No', Pro Series will accept only incoming UDP datagram from the remote host(s) configured on remote host configuration. On the contrary if Accept unlisted function is set as 'Yes', Pro Series will accept all incoming UDP datagram regardless remote host configuration.

### Send to recent unlisted remote host

삭제됨:

If Send unlisted (Send to recent unlisted remote host) function is set as 'Yes', Pro Series sends data to the remote host, which has connected Pro Series recently. Recent unlisted remote host is a remote host, which has accessed a corresponding serial port of Pro Series but is not configured on remote host configuration. Surely, Pro Series also send data to the hosts, which are configured on remote host configuration. If Send unlisted function is set as 'No', Pro Series sends data only to the host(s) which are configured on remote host configuration. Pro Series maintains a recent unlisted remote host during the Inactivity Timeout.

### Inactivity Timeout

삭제됨:

In UDP mode, *Inactivity Timeout* is used in maintaining recent unlisted remote host. If there is no data transmission between unlisted remote host and serial port of Pro Series during *Inactivity Timeout*, Pro Series will not send data from a serial port to the recent unlisted remote host again. Namely, *Inactivity Timeout* in UDP mode is the time maintained recent unlisted remote host list by Pro Series.

**NOTE:** If user set *Inactivity Timeout* as 0 in UDP mode, Pro Series does not allow any new connection from/to remote host if the number of current remote host exceeds *Max. allowed connection*.

### Socket ID

When many Pro Series devices connects a same remote host(s), sometimes it is needed to identify the device. In this case, *Socket ID* is available for identification of each device. Pro Series send the *Socket ID* string before starting the data transmission. User can define *Socket ID* with a specific string. In UDP mode, specified *Socket ID* strings are added to the head of every packet.

### 4.2.3.3. Modem emulation mode

### 1) Operations

In modem emulation mode, the serial port process acts as if it is a modem attached to the serial device. It accepts AT modem commands and answers to them, as modems would do. It also handles the modem signals correctly. Modem emulation mode is useful in the following cases.

### 삭제됨:

When Pro Series connects remote host(s), sometimes it is needed to identify the device using the string. In this case, if user specifies specific strings in *Socket ID*, Pro Series send these strings first before start the data transmission. User can specifies specific strings as Socket ID.

### There already exists a modem attached to the users' serial device.

If users' serial device already has a modem for phone-line connection, it can be just replaced by the Pro Series for Ethernet connection. What users need to do is to use an IP address (or domain name) and port number instead of phone number as a parameter of ATA/ATDT commands.

### It is required to send serial data to the multiple remote hosts.

If the serial device should send data to the multiple hosts, modem emulation mode is required. For example, the first data from the serial device can be sent to the first data acquisition server and the second to the second server. What user device has to do is to change the IP address (or domain name) and port number parameters whenever the device sends ATD(T) XXX command.

By using the modem emulation mode of the Pro Series, users can have their serial device connected to the Ethernet network easily, which is cheaper than using phone line modem. *Table 4-2* is a summarized AT command table which is supported by the Pro Series. *Figure 4-7* shows the typical case of the serial port command flow when ATDA command is used to connect to the Ethernet network.

Table 4-2 AT commands supported in the Pro Series

삭제됨:

삭제됨:

| Command                                                                                             | Internal Operation                                                                                                    | Response <sup>4</sup> (Verbose Code)                                        |  |
|----------------------------------------------------------------------------------------------------|----------------------------------------------------------------------------------------------------|-----------------------------------------------------------------------------|--|
| +++                                                                                                 | Return to command input mode                                                                                                    | None                                                                        |  |
| ATD(T) [remote IP or domain name]:[remote port][CR][LF] or ATD(T) [remote IP][remote port] [CR][LF] | Set TCP mode as TCP client mode. And then, try to connect to the specified remote host.  e.g. atdt192.168.1.9:1002 e.g. atdt1921680010091002 Connect to IP address, 192.168.1.9, port 1002 (Port Number is permitted from 1 to 65534) e.g. atdtps.sena.com:1002 Connect to domain address ps.sena.com, port 1002 | If success, CONNECT [CR][LF]  If failure in connection, NO CARRIER [CR][LF] |  |
| ATDR<br>[remote IP or domain<br>name]:[remote port]<br>[CR][LF]                                     |                                                                                                    |                                                                             |  |
| ATDS<br>[remote IP or domain<br>name]:[remote port]<br>[CR][LF]                                     | This command is similar to ATD(T). The difference is that ATDR forces the connection to be SSLv3 connection. The Cryptography configuration should be SSLv3. If not, this command returns ERROR.                                                                                                    |                                                                             |  |

삭제됨: 과 기본적으로 동일합니다. 그러나 ATDR 명령은 Cryptography 설정과 Default Data mode 옵션과는 무관하게 Raw TCP mode로 접속을 시도합니다.

삭제됨: ATD(T)과 기본적으로 동일 하지만, ATDS 명령은 SSLv3로 접속을 시도합니다. 단, Cryptography 설정이 SSLv3로 설정되었을시에만 연결합니다..

<sup>&</sup>lt;sup>4</sup> If *Echo* mode is enabled, the command will be sent back first. And then, corresponding response will be sent. If disabled, only response will be sent.

| AT&Tn [CR][LF]                                                                                                    | Change and display the default data mode.  AT&T: Display the current Default data mode.  AT&T0: Change the Default data mode to Raw TCP mode.  AT&T1: Change the Default data mode to Telnet binary mode. | AT&T If Data mode=RawTCP 0 [CR][LF] If Data mode=Telnet binary- 1 [CR][LF]  -AT&Tn |                                         | 삭제됨: Default data mode의 변경과 현재 설정된 Default data mode를 확인할수 있습니다. 삭제됨: 현재 |
|----------------------------------------------------------------------------------------------------|----------------------------------------------------------------------------------------------------|------------------------------------------------------------------------------------|-----------------------------------------|--------------------------------------------------------------------------|
| AT or ATZ [CR][LF]                                                                                                    | Initialize TCP socket and serial port                                                                                                    |                                                                                    | 1, 1                                    | 사제되고 의 버건                                                                |
| ATA/ [CR][LF]                                                                                                    | Repeat last command                                                                                                    |                                                                                    | 1,1                                     | 사제되고로                                                                    |
| ATA<br>[Local port number]<br>[CR][LF]                                                                                                    | Set TCP mode as TCP server mode. And then, set TCP state as [Listen].  If the command parameter, Local port number is not specified, the TCP session parameter, Local Port is used instead.               |                                                                                    | ',(                                     | <b>삭제됨:</b> 로 변경                                                         |
| ATAR<br>[Local port number]<br>[CR][LF]                                                                                                    | This command is similar to ATA. The difference is that ATAR forces the connection to be Raw TCP connection regardless of Cryptography configuration and Default Data mode option.                         |                                                                                    |                                         | <b>삭제됨:</b> ATA명령과                                                       |
| ATAS<br>[Local port number]<br>[CR][LF]                                                                                                    | This command is similar to ATA. The difference is that ATAS forces the connection to be SSLv3 connection. The Cryptography configuration should be SSLv3. If not, this command returns ERROR.             | Vf success,<br>OK [CR][LF]                                                         |                                         | 기본적으로 동일 합니다.<br>그러나 ATAR 명령은<br>Cryptography 설정과<br>Default Data mode   |
| ATEn [CR][LF]                                                                                                    | ERROR [CR][LF]                                                                                                    | , ,                                                                                | 옵션과는 무관하게 Raw<br>TCP mode로 접속을<br>기다립니다 |                                                                          |
| ATOn [CR][LF]                                                                                                    | O, O0: Turn to data mode                                                                                                    | ,<br>1                                                                             | 1                                       | 삭제됨:                                                                     |
| ATQn [CR][LF]                                                                                                    | Q, Q0: Response display on (default)<br>Q1: Response display off                                                                                                    | 1                                                                                  | \\\\                                    | <b>삭제됨:</b> ATA명령과                                                       |
| ATVn [CR][LF]                                                                                                    | V (default). Response = <verbose code=""> [CR][LF]</verbose>                                                                                                    |                                                                                    | \<br>\<br>\<br>\                        | 기본적으로 동일 하지만,<br>ATAS 명령은 SSLv3로<br>접속을 기다립니다. 단,<br>Cryptography 설정이    |
| AT&Fn [CR][LF]                                                                                                    |                                                                                                    |                                                                                    | 1                                       |                                                                          |
| ATHn [CR][LF]                                                                                                    | H, H0: Disconnect current TCP connection All the data will be cleared H1: Keep the current TCP connection                                                                                                 |                                                                                    | 1                                       | SSLv3로 설정되었을시에만<br>연결합니다<br>삭제됨:                                         |
| ATIn [CR][LF]                                                                                                    | I, I0 : display "Sena Technologies, Inc." I3 : display model number Others : display "OK"                                                                                                    | <=                                                                                 |                                         | If successful,<br>OK [CR][LF]                                            |
| AT\Tn [CR][LF]                                                                                                    | Set inactivity timer to n minutes \T, \T0: inactivity timer disabled (default)                                                                                                    | ERROR [CR][LF]<br>or<br>OK [CR][LF]                                                |                                         | If failure, and ERROR [CR][LF]                                           |
| ATBn, ATCn, ATLn, ATMn,<br>ATNn, ATP, ATT, ATYn,<br>AT%Cn, AT%En, AT&Bn,<br>AT&Gn, AT&In, AT&Qn,<br>AT&V, ATMn, AT\An,<br>AT\Bn, AT\Nn, ATXn | None                                                                                                    | OK [CR][LF]                                                                        | (                                       | 삭제됨: }                                                                   |
| ATS?, ATSn=x,                                                                                                    | Internal S-register can be set or read.  Default values are shown on Table 4-4  Changed values are not preserved if the power is off.                                                                     | <=<br>                                                                             | (<br>(                                  | 삭제됨: none<br>삭제됨: , AT&Cn,<br>AT&Wn, AT&Zn=x                             |

| AT&Cn, AT&Wn, AT&Zn=x | Factory default response is ERROR. This can be changed to OK by user configuration. [Figure 4-8] | ERROR [CR][LF]<br>or<br>OK [CR][LF]       |  |
|-----------------------|--------------------------------------------------------------------------------------------------|-------------------------------------------|--|
| ATFn [CR][LF]         | None                                                                                             | If n=1 OK [CR][LF]<br>Else ERROR [CR][LF] |  |
| ATWn                  | None                                                                                             | If n=0 OK [CR][LF]<br>Else ERROR [CR][LF] |  |
| AT+DATE               | Set the system data and time, e.g. AT+DATE=2007.01.01-14:30:30,                                  |                                           |  |
| AT+NET                | Set the IP address and the subnet mask e.g. AT+NET= 192.168.17.9/255.255.0.0                     |                                           |  |
| AT+GATEWAY            | Set the default gateway.<br>e.g. AT+GATEWAY=192.168.1.1.                                         | If success,<br>OK-[CR][LF]                |  |
| AT+DNS                | Set the domain name server<br>e.g. AT+DNS=168.126.63.1/168.126.63.2                              | If failure,<br>ERROR [CR][LF]             |  |

### Table 4-3 AT commands Response Code

| Verbose Code<br>(After "ATV1" command executed) | Non-Verbose Code(Numeric Code)<br>(After "ATV0" command executed) | Description                     |
|-------------------------------------------------|-------------------------------------------------------------------|---------------------------------|
| OK                                              | 0                                                                 | Command executed                |
| CONNECT                                         | 1                                                                 | Modem connected to line         |
| RING                                            | 2                                                                 | A ring signal has been detected |
| NO CARRIER                                      | 3                                                                 | Modem lost carrier signal       |
| ERROR                                           | 4                                                                 | Invalid command                 |

### Table 4-4 Default value of S-Registers

| <u>Index</u>   | Default Value | Index     | Default Value | Index          | Default Value |
|----------------|---------------|-----------|---------------|----------------|---------------|
| <u>0 ~ 1</u>   | <u>0</u>      | <u>2</u>  | <u>43</u>     | <u>3</u>       | <u>13</u>     |
| <u>4</u>       | <u>10</u>     | <u>5</u>  | <u>8</u>      | <u>6</u>       | <u>2</u>      |
| <u>7</u>       | <u>30</u>     | <u>8</u>  | <u>2</u>      | 9              | <u>6</u>      |
| <u>10</u>      | <u>14</u>     | <u>11</u> | <u>100</u>    | <u>12</u>      | <u>50</u>     |
| <u>13 ~ 24</u> | <u>0</u>      | <u>24</u> | <u>5</u>      | <u>25</u>      | 1             |
| <u>26 ~ 37</u> | <u>0</u>      | <u>38</u> | <u>20</u>     | <u>39 ~ 99</u> | <u>0</u>      |

### 삭제됨: ERROR [CR][LF]

**삭제됨:** 날짜와 시간을 변경합니다.

**삭제됨:** 예)

삭제됨:

2007년1월1일14시30분30 초로 시간을 변경합니다.

**삭제됨:** 와N

**삭제됨:** 를 변경합니다.

**삭제됨:** 예)

삭제됨:

삭제됨:

IP는192.168.17.9, Netmask는255.255.0.0으로

변경합니다.

삭제됨: D

**삭제됨:** 를 변경합니다.

**삭제됨:** 예)

삭제됨:

Default gateway를192.168.1.1로

변경합니다.

삭제됨: D

삭제됨: N 삭제됨: S

**삭제됨:** 를 변경합니다

**삭제됨:** 예

삭제됨: )

삭제됨:

Domain Name

Server를168.126.63.1, 168.126.63.2로 변경합니다.

HelloDevice AT Z Serial PS110 Device AT Z ΟK Command mode TCP connection Request <u>ATDT</u> ATDT TCP connection Established. CONNECT TCP mode DATA DATA DATA DATA Request TCP <u>ATH</u> disconnection <u>ATH</u> Command mode disconnection OK NO CARRIER

Figure 4-7 Typical case of command/data flow of modem emulation mode

In modem emulation mode, user can also set specific phone number to host address/port mapping table. If user set the phone number to host address/port mapping table as shown on Figure 4-8, Pro Series will try to connect to port 7001 of 192.168.1.1 host by the 'atdt5737772' command in modem emulation mode.

삭제됨:

삭제됨:

삭제됨:

### 2) Parameters

### Phone number to host address mapping table

In modem emulation mode, user can set a specific phone number to host address/port mapping table. If user set the phone number to host address/port mapping table as shown on Figure 4-8, Pro Series will try to connect to port 6001 of 192.168.0.100 host by the 'atdt25737772' command in modem emulation mode.

CONNECT string in non-verbose mode (ATV0) and CONNECT string in verbose mode (ATV1)

삭제됨:

In modem emulation mode, the Pro Series responds to the AT command according to result code in Table 4-3 by default. But there are some cases that device requires different form of response code for remote host connection. For example, when the Pro Series connects the remote host, it replies "1"(if ATV0 command is set) or "CONNECT" (if ATV1 command is set) result code by default. But if user needs "12" (if ATV0 command is set) or "CONNECT 9600" (if ATV1 command

is set) response for this case, he can get the required result after setting CONNECT strings as shown on Figure 4-8.

### Respond to AT&Cn, AT&Wn and AT&Zn with

For the following three AT commands,

AT&Cn, AT&Wn, AT&Zn

User can select the response as one of OK or ERROR.

### Command echo delay(ms)

AT commands that are entered by user can be echoed with a delay specified in this menu.

This is useful if user uses modem emulation mode in RS485 mode.

### Default command echo

User can disable or enable echo of AT command that is entered by user in this menu.

(Same functionality to ATEn command)

### Default data mode

User can select the TCP data mode between Raw TCP mode and Telnet binary mode. The Raw TCP means that there is no application protocol over the TCP protocol. The Telnet binary mode means that there is Telnet protocol over the TCP protocol. The Telnet binary mode supports the Telnet COM Port Control Option defined by RFC2217. When selecting this option with a COM Port Redirector compatible with RFC2217, user is able to control the serial port parameter of the Pro Series through a serial port application such as Hyperterminal.

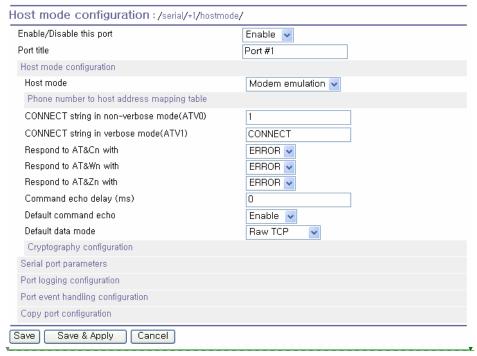

Figure 4-8 Host mode configuration (Modem emulation mode)

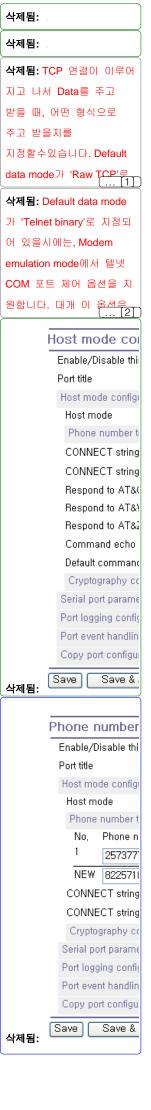

### 4.2.4. Remote host configuration

삭제됨: .

**서식 있음:** 글머리 기호 및 번호 매기기

Remote host configuration is the list of hosts that will receive data from serial port of Pro Series when there is data transmission from the serial port of the Pro Series.

In TCP mode, user can also configure secondary remote host (Backup host) that will receive data from serial port if Pro Series fails to connect to primary remote host. If a connection to the primary remote host can be made, Pro Series dose not send data to secondary remote host until connection to primary remote host failed. And the maximum possible number of primary remote host is limited up to 4 remote connections.

In UDP mode, user can only configure a primary remote host because there is no way for Pro Series to check status of primary remote host, so secondary remote host is meaningless.

The maximum number of remote host is limited up to 4 in the Pro Series. *Figure 4-9* shows Remote host configuration pages of the Web UI. (TCP mode)

User can also set any effective domain name as Host IP address in the Remote host configuration.

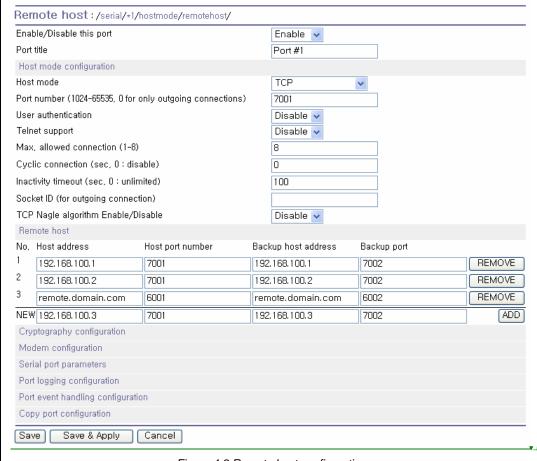

Figure 4-9 Remote host configuration

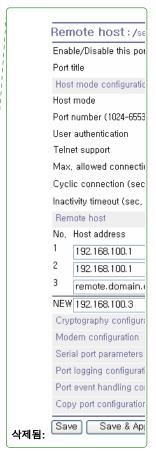

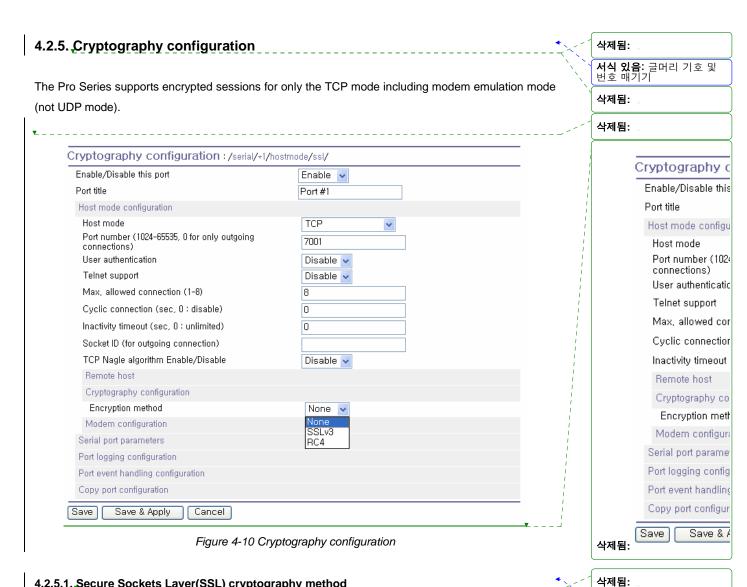

### 4.2.5.1. Secure Sockets Layer(SSL) cryptography method

By setting the cryptography method as SSL, the Pro Series can communicate with another device supporting SSLv3 cryptography method during encrypted sessions.

SSL was developed by Netscape for use between clients and servers. SSL layers on top of any transport protocol and can run under application protocols such as HTTP. SSL aims to be secure, fast, and adaptable to other Web protocols. SSL provides data security for applications that communicate across networks. SSL is a transport-layer security protocol layered between application protocols and TCP/IP.

To initiate SSL sessions, exchange of messages called the SSL handshake is required between two devices (Server and Client). The SSL protocol uses a combination of public-key and symmetric key encryption. Symmetric key encryption is much faster than public-key encryption, but public-key **서식 있음:** 글머리 기호 및 번호 매기기

encryption provides better authentication techniques. The handshake allows the server to authenticate itself to the client using public-key techniques, and then allows the client and the server to cooperate in the creation of symmetric keys used for rapid encryption, decryption, and tamper detection during the session that follows. The details of handshake process step involved can be summarized as follows:

The client sends the server the client's <u>SSL</u> version number, cipher settings, randomly generated data, and other information the server needs to communicate with the client using SSL.

2. The server sends the client the server's SSL version number, cipher settings, randomly generated data, and other information the client needs to communicate with the server over SSL. The server also sends its own certificate and, if the client is requesting a server resource that requires client authentication, requests the client's certificate.

3. The client uses some of the information sent by the server to authenticate the server. If the server cannot be authenticated, the user is warned of the problem and informed that an encrypted and authenticated connection cannot be established. If the server can be successfully authenticated, the client goes on to next step.

4. Using all data generated in the handshake so far, the client (with the cooperation of the server, depending on the cipher being used) creates the premaster secret for the session, encrypts it with the server's public-key (obtained from the server's certificate, sent in step 2), and sends the encrypted premaster secret to the server. SSL differ in the way this "shared" master secret is created

5. If the server has requested client authentication (an optional step in the handshake), the client also signs another piece of data that is unique to this handshake and known by both the client and server. In this case the client sends both the signed data and the client's own certificate to the server along with the encrypted premaster secret.

- 6. If the server has requested client authentication, the server attempts to authenticate the client. If the client cannot be authenticated, the session is terminated. If the client can be successfully authenticated, the server uses its private key to decrypt the premaster secret, then performs a series of steps (which the client also performs, starting from the same premaster secret) to generate the master secret.
- 7. Both the client and the server use the master secret to generate the session keys, which are symmetric keys used to encrypt and decrypt information exchanged during the SSL/TLS session and to verify its integrity—that is, to detect any changes in the data between the time it was sent and the time it is received over the SSL connection.
- 8. The client sends a message to the server informing it that future messages from the client will be encrypted with the session key. It then sends a separate (encrypted) message indicating that the client portion of the handshake is finished.
- 9. The server sends a message to the client informing it that future messages from the server will

삭제됨: '

삭제됨: '

삭제됨: '

삭제됨: '

삭제됨: '

삭제됨: "

삭제됨: "

삭제됨: '

삭제됨: --

- be encrypted with the session key. It then sends a separate (encrypted) message indicating that the server portion of the handshake is finished.
- 10. The SSL handshake is now complete, and the SSL session has begun. The client and the server use the session keys to encrypt and decrypt the data they send to each other and to validate its integrity.

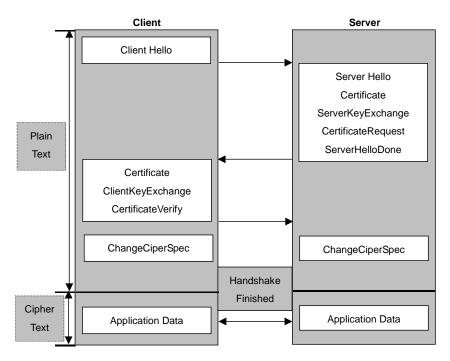

Figure 4-11 Typical SSL Handshake Process

The Pro Series can act as a SSL server or as a SSL client depending on status of TCP mode. If TCP connection with SSL is initiated from remote host first, Pro Series acts as a SSL server during the SSL handshake process. On the contrary, if TCP connection with SSL is initiated from serial port of Pro Series first, Pro Series acts as a SSL client during the SSL handshake process.

삭제됨:

**서식 있음:** 글머리 기호 및 번호 매기기

### Client Authentication by certificate (server mode only)

If user selects Client Authentication by certificate option as "Enable", Pro Series will request the client's certificate while in SSL handshaking process (Step 2). On the contrary, if user selects Client Authentication by certificate option as "Disable", Pro Series does not request the client's certificate while in SSL handshaking process (Step 2).

### 4.2.5.1.1 Upload Certificate

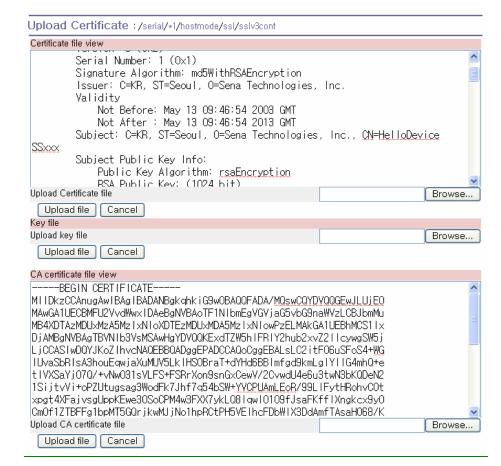

Figure 4-12 Upload certificate

User is able to upload Certificate, Certificate Authority certificate, Private key, The Certificate, Certificate Authority certificate, Private key should be in PEM format.

### 4.2.5.2. RC4 cryptography method

In RC4 cryptography mode, the Pro Series encrypt and decrypt all TCP streams using a Key string. The Pro Series can communicate with another device or another Pro Series that supports RC4 cryptography mode with same Key string.

For the sample application programs of SSL/RC4 cryptography method, please contact the Sena Technical support.

**삭제됨:** 그림

**삭제됨:** (인증서)

**삭제됨:** (CA 인증서)

**삭제됨:** (개인키)파일을 업 로드 할 수있습니다.

### 삭제됨:

삭제됨: Pro series에서는 PEM형식의 인증서만 사용할수 있습니다.

### 삭제됨:

**서식 있음:** 글머리 기호 및 번호 매기기

삭제됨:

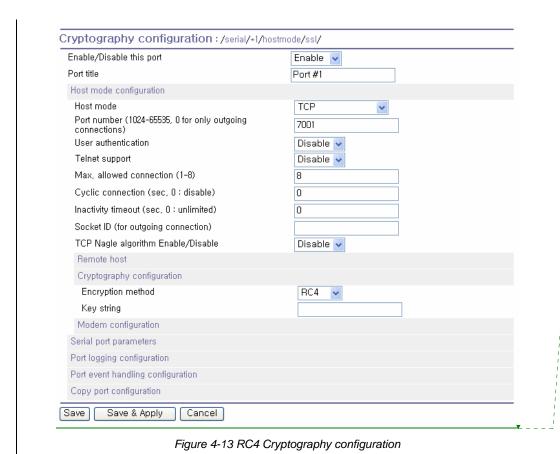

Cyclic connection Inactivity timeout Remote host Cryptography co Encryption meth Key string Modem configur Serial port parame Port logging config Port event handling Copy port configur Save Save & / 삭제됨: 삭제됨: **서식 있음:** 글머리 기호 및 번호 매기기 삭제됨:

Cryptography of

Port title

Enable/Disable this

Host mode configu

Port number (102-

User authentication

Max, allowed cor

Telnet support

connections)

Host mode

### 4.2.6. Serial port parameters

To connect the serial device to the Pro Series serial port, the serial port parameters of the Pro Series should match exactly to that of the serial device attached. The serial port parameters are required to match this serial communication. The parameters required for the serial communication are: UART type, baud rate, data bits, parity, stop bits, flow control DTR/DSR behavior and inter-character timeout.

● Baud rate

The valid baud rate for the Pro Series is as follows:

The factory default setting is 9600.

230400

• Data bits 삭제됨:

75, 150, 200, 300, 600, 1200, 2400, 4800, 9600, 14400, 19200, 38400, 57600, 115200, and

| • | Parity                                                                                       | <b>삭제됨:</b> |
|---|----------------------------------------------------------------------------------------------|-------------|
|   | Parity can be <b>none</b> , <b>even</b> or <b>odd</b> . The factory default setting is none. |             |
| • | Stop bits                                                                                    | 삭제됨:        |
|   | Stop bits can be between 1 bit and 2 bits. The factory default setting is 1 bit.             |             |

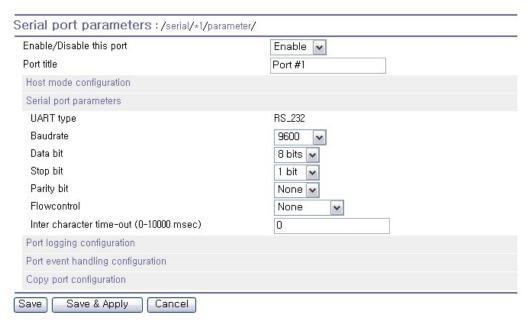

Figure 4-14 Serial parameter configuration

# • Flow control 삭제됨:

The factory default setting of the flow control is *None*. Software Flow Control using XON/XOFF and hardware flow control using RTS/CTS are supported by the Pro Series.

Software flow control method controls data communication flow by sending special characters XON/XOFF (0x11/0x13) between two connected devices. And hardware flow control method controls data communication flow by sending signals back and forth between two connected devices.

Note: 삭제됨:

Flow control is supported only in RS232 and RS422 mode. RS485 mode does not support any kind of flow control method.

### • DTR/DSR behavior 삭제됨:

Purpose of the DTR/DSR pin is to emulate modem signal control or to control TCP connection state by using serial port signal. The DTR is a write-only output signal, whereas the DSR is a read-only input signal in the Pro Series.

The DTR option can be set to one of three types: *always high, always low or high when TCP/UDP is opened.* If the DTR behavior is set to *high when TCP/UDP is opened,* the state of the DTR pin will be maintained high if the TCP/UDP connection is established.

The DSR input behavior can be set to one of two types: none or allow TCP/UDP connection only by high. If user sets the DSR input behavior as Allow TCP/UDP connection only by HIGH, TCP connection to remote host from Pro Series is made only when the DSR status is changed from low to high. And TCP connection to remote host is disconnected when the DSR status is changed from high to low. And also Pro Series accepts TCP connection from the remote host only when the DSR status is high. In case of UDP mode, Pro Series receives UDP data from the remote host only when the DSR status is high. But In modem emulation mode, the connection to the remote host will be disconnected when the DSR status is changed from high to low regardless of the value of DSR behavior.

Serial device connected to Pro Series can control TCP/UDP connection of Pro Series by controlling DTR signal of it.

### Note:

- 1. DTR/DSR behavior configuration will not be effective when the modem is enabled.
- 2. DTR/DSR behavior does not effective in RS422 and RS485 mode.

### 삭제됨:

삭제됨:

### Inter-character timeout

This parameter defines the interval the Pro Series fetches the overall serial data from its internal buffer. If there is an incoming data through the serial port, the Pro Series stores data into the internal buffer. The Pro Series transfers data stored in the buffer via TCP/IP, only if the internal buffer is full or if the inter-character time interval reaches the time specified in the *inter-character timeout* setting. If *inter-character timeout* is set as 0, then data stored in the internal buffer will be transferred immediately without any delay.

Optimal inter-character timeout would be different according to your application but at least it must be larger than one character interval within specified baud rate. For example, assume that the serial port is set to 1200 bps, 8 Data bits, 1 stop bit, and no parity. In this case, the total number of bits to send a character is 10 bits and the time required to transfer one character is

10 (bits) / 1200 (bits/s) \* 1000 (ms/s) = 8.3 ms.

Therefore, you have to set *inter-character timeout* to be larger than 8.3 ms. The *inter-character timeout* is specified in milliseconds.

삭제됨:

### 4.2.7. Modem configuration

The Pro Series supports direct modem connection to the serial port. When user wants to connect to a modem on its serial port, he must configure Modem init-string and DCD behavior on the modem

configuration page. The Pro Series supports modem connection only when host mode is set as *TCP* mode.

### Enable/Disable modem

삭제됨:

By enabling this menu, user can attach a modem directly to the serial port of Pro Series. If this parameter is enabled, Pro Series considers this port will be used for modem use exclusively.

### Modem init-string

삭제됨:

User can specify modem initialization string for his modem in *Modem init-string* parameter. When a serial port is set to modem mode by setting *Enable/Disable modem* parameter as Enabled, Pro Series sends modem initialization string to the serial port whenever rising edge of DTR pin is detected or parameter related with serial port configuration is changed.

### DCD behavior

삭제됨:

If *DCD behavior* is set as *Allow TCP connection only by HIGH*, Pro Series permits a connection from the remote host only when the DCD status of serial port is high. This feature is useful when user want to use a serial port only for dial-in modem mode. In this case, if there is no connection through modem already, Pro Series will not permit a TCP side connection.

### Automatic release modem connection

삭제됨:

If Automatic release modem connection is set as Enable, modem connection will be closed by Pro Series if all TCP connections are closed. If this option is set as Disable, modem connection will not be closed by Pro Series even if all TCP connections are closed. Please note that actual phone line connection will be closed if one of modems closes connection. That is, this option can be used for Pro Series to allow disconnection of a modem connection by itself when all TCP connections are closed.

If user wants to use dial-out function, he should set *DCD behavior* as *None* because he must be able to access modem connected to a serial port to send dial out command to the modem first.

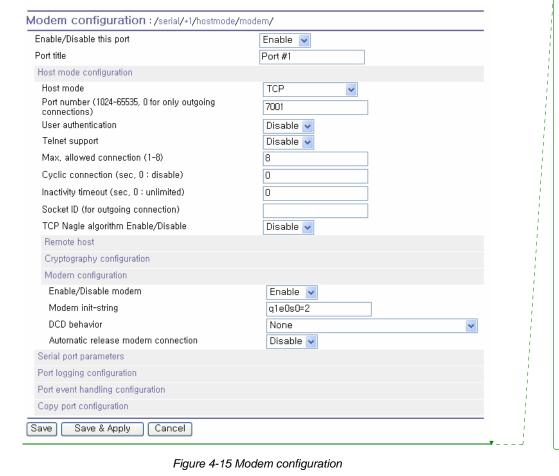

# 4.2.8. Port Logging

With the port logging feature, the data sent through the serial port is stored to MEMORY or a mounting point on an NFS server.

• Enable/disable port logging

This parameter defines whether to enable or disable the port-logging feature. The factory default setting is [disabled].

Port log storage location

The port log data can be stored to the Pro Series' internal memory or the mounting point on an NFS server. If the internal memory is used to store port log data, the port log data will be cleared when the Pro Series is turned off. To preserve the serial port log data, set the storage location to be the NFS server. To do this, the user must configure the NFS server in advance. Please refer to

Cyclic connectio Inactivity timeout Remote host Cryptography co Modem configur Enable/Disable Modem init-stri DCD behavior Automatic relea Serial port parame Port logging config Port event handlin Copy port configu Save & / 삭제됨: 삭제됨: **서식 있음:** 글머리 기호 및 번호 매기기 삭제됨:

삭제됨:

Modem configu

Enable/Disable thi

Host mode configu

Port number (102

User authentication

Telnet support

Max, allowed co

Host mode

connections)

Port title

the section 3.9 NFS server configuration for details of NFS server configuration.

### Port log buffer size

삭제됨:

This parameter defines the maximum amount of port log data to be logged. When using internal memory to store the log data, the total size of the port buffer cannot exceed 10 Kbytes. When using an NFS server to store log data, the maximum port buffer size is unlimited. The user should configure the NFS server to ensure that the port logging system works properly.

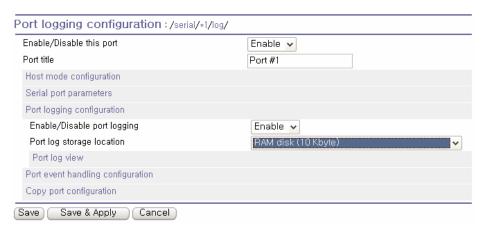

Figure 4-16 Port logging configuration

### 4.2.9. Port event handling configurations

삭제됨:

**서식 있음:** 글머리 기호 및 번호 매기기

The Pro Series provides a user for a means of monitoring or reacting to data from serial device attached to a serial port of it through *Port event handling* configuration. Namely, user can define keywords for each serial port that will trigger the email/SNMP notification or command sent to the serial port directly on *Port event handling* configuration. This will enable the user to monitor the data from the attached device or to manage/control a device attached serial port directly when pre-defined keywords are detected. Also, the status of the connection between the Pro Series and the serial device and the status of the TCP connection between the Pro Series and remote hosts could be monitored and managed as well.

Each reaction can be configured individually upon each event. Reaction can be an email delivery, SNMP trap sending, command sending or either combination of all reactions.

### Port event handling

삭제됨:

If the user wants to enable *port event handling* feature, set *Port event handling* as enable. This is a global parameter so if this feature is disabled, the Pro Series does not take any actions on port events.

### Notification interval

삭제됨:

To prevent Pro Series from being trapped in handling port event, there is a *Notification interval* parameter. Pro Series will send notification email or SNMP trap every *Notification* interval even it detects predefined keyword within *Notification interval*. The smaller value of this parameter will result in immediate response for predefined keyword and heavy usage of system resources. The largest value accepted by user is recommended to prevent system resource usage minimization.

**NOTE:** The port command in keyword response is not affected by this parameter. Port command will be sent immediately when the corresponding keyword is detected.

### Email notification

삭제됨:

This parameter enables or disables Email notification feature of the Pro Series. When Pro Series sends Email notification, it uses the SMTP server configured in SMTP server configuration. If the SMTP server is not configured correctly or disabled, Email feature will be disabled. For details of SMTP server configurations and descriptions, please refer to section 3.5 SMTP Configuration.

## Subject of Email

삭제됨:

This parameter set the subject of Email that will be sent by Pro Series when pre-defined keyword is detected.

### Recipient's Email address

삭제됨:

This parameter set mail recipient who will receive notification mail when pre-defined keyword is detected.

삭제됨: '

SNMP trap notification

삭제됨:

This parameter enables or disables SNMP trap notification feature of Pro Series.

# Subject of SNMP trap

삭제됨:

This parameter set the subject of SNMP trap that will be sent by Pro Series when pre-defined keyword is detected.

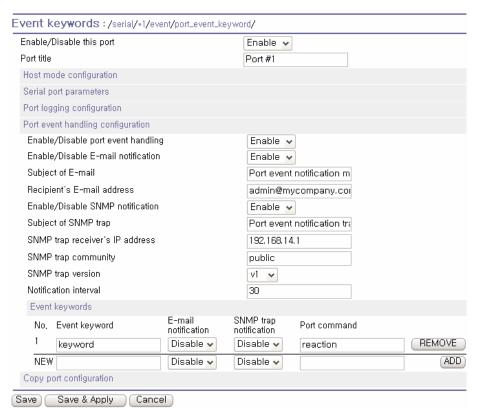

Figure 4-17 Port event-handling configurations

| • | SNMP trap receiver's IP address                                                                   | 삭제됨:  |
|---|---------------------------------------------------------------------------------------------------|-------|
|   | This parameter sets the IP address of SNMP trap receiver that will receive SNMP trap notification |       |
|   | when pre-defined keyword is detected.                                                             |       |
|   | SNMP trap community                                                                               | 삭제됨:  |
| • | This parameter sets a community that will be included in SNMP trap message when pre-defined       | 1 444 |
|   | keyword is detected.                                                                              |       |
| • | SNMP trap version                                                                                 | 삭제됨:  |
|   | This parameter sets a version of SNMP trap, which will be sent when pre-defined keyword is        |       |

detected.

### **Event keywords**

The user can assign event keywords so that the Pro Series takes actions such as sending e-mail notification, sending SNMP trap notification or sending pre-defined command to a serial port if the keyword is detected at the serial port.

| Event keyword                                                                                                    | <u> </u>                                                                                                    |                                                                                                    |                                                |                | √ 삭제됨:      |
|----------------------------------------------------------------------------------------------------|----------------------------------------------------------------------------------------------------|----------------------------------------------------------------------------------------------------|------------------------------------------------|----------------|-------------|
| User can specif                                                                                                    | y any words, which he                                                                                                    | s/she wants to set as a                                                                                                    | keyword.                                       |                |             |
| Email notificati                                                                                                    | ion                                                                                                    |                                                                                                    |                                                |                | 삭제됨:        |
| User can select                                                                                                    | enable or disable for t                                                                                                    | the Email notification a                                                                                                    | ction on keyword selecte                       | ed.            |             |
| SNMP trap not                                                                                                    | ification                                                                                                    |                                                                                                    |                                                |                | 삭제됨:        |
| User can select                                                                                                    | enable or disable for t                                                                                                    | the SNMP trap notifica                                                                                                    | tion action on keyword s                       | selected.      |             |
| Port command                                                                                                    |                                                                                                    |                                                                                                    |                                                |                | 삭제됨:        |
|                                                                                                    |                                                                                                    | a device attached to se                                                                                                    | erial port when pre-defin                      | ned keyword is |             |
|                                                                                                    |                                                                                                    |                                                                                                    | sent to a serial port on t                     | -              |             |
|                                                                                                    |                                                                                                    |                                                                                                    |                                                |                |             |
| r can copy port                                                                                                    | configuration of one                                                                                                    | ·                                                                                                    | re are two methods in ed ports and another is  |                |             |
| r can copy port figuration. One is configuration from the configuration from the configurat | configuration of one s "Copy current port com" specified port.                                                                                                    | onfiguration to" specifi                                                                                                    | ed ports and another is                        |                | 삭제됨:        |
| figuration. One is configuration from the configuration from the configuration from the configuration. One is configuration. One is configuration. One is configuration. One is configuration. One is configuration. One is configuration. One is configuration. One is configuration. One is configuration. One is configuration. One is configuration. One is configuration. One is configuration. One is configuration from the configuration from the configuration fro | configuration of one some some some configuration of one configuration of one configuration of configuration of configuration  | onfiguration to" specifi                                                                                                    | ed ports and another is                        |                | 삭제됨:        |
| er can copy port figuration. One is configuration from the configuration from the copy port component processing the copy port copy correct processing the copy correct processing the copy copy correct processing the copy copy correct processing the copy copy correct processing the copy copy correct processing the copy copy copy copy copy copy copy copy                                                                                                    | configuration of one some some specified port.  number and UDP po                                                                                                    | onfiguration to" specification to specification to specif | ed ports and another is                        |                |             |
| er can copy port figuration. One is configuration fro  TE: t title, TCP port  Copy port co  Copy current p  Port 1                                                                                                    | configuration of one some some some configuration configuration configuration to Port 2                                                                                                    | onfiguration to" specifi                                                                                                    | ed ports and another is                        |                |             |
| r can copy port figuration. One is configuration fro  TE: t title, TCP port  Copy port co  © Copy current p  Port 1                                                                                                    | configuration of one some some some some command control control contr | onfiguration to" specification to specification to specif | ed ports and another is pied by this function. |                |             |
| r can copy port figuration. One is configuration fro  TE: t title, TCP port  Copy port co  Copy current p  Port 1  Copy current p                                                                                                    | configuration of one s "Copy current port co m" specified port.  number and UDP po  onfiguration : /serial/+1/ port configuration to  Port 2  port configuration from  Port 2                                                                                                    | onfiguration to" specification to specification to specif | ed ports and another is                        |                |             |
| r can copy port figuration. One is configuration fro  TE: t title, TCP port  Copy port co  Copy current p  Port 1  Copy current p                                                                                                    | configuration of one some some some some some some some som                                                                                                    | onfiguration to" specification to specification to specif | pied by this function.                         |                |             |
| r can copy port figuration. One is configuration fro  TE: t title, TCP port  Copy port co  Copy current p  Port 1  Copy current p                                                                                                    | configuration of one some some some some some some some som                                                                                                    | onfiguration to" specification to specification to specif | pied by this function.                         |                | <b>삭제됨:</b> |

**서식 있음:** 글머리 기호 및 번호 매기기

### 5. System Administration

The Pro Series displays the system status and the log data via a Status Display Screen. This screen is used for management purposes. System status data includes the model name, serial number, firmware version and the network configuration of the Pro Series. The Pro Series can also be configured to deliver log data automatically via email to a specified recipient with the system-logging feature.

The users can configure the Pro Series' device name, date and time settings, and reload factory default settings in this menu group. The users can also upgrade the firmware of the Pro Series using the web interface, remote consoles or serial console.

### 5.1. System Status

System status:/system/sysstatus System information Device name : ProSeries Serial No. : PS410-20060624JOJ F/W Rev, : v1, 1, 003/02/2005 09:43:27 Current time: Enable System logging: Send system log by email: Disable IP information IP mode : IP address: 192, 168, 4, 41 Subnetmask: 255, 255, 0, 0 Gateway: 192, 168, 1, 1 Receive/Transmit errors: 0/134 Primary DNS: 168, 126, 63, 1 Secondary DNS: 168, 126, 63, 2

Figure 5-1 System status display

### 5.2. System Logging

The Pro Series provides both the system logging feature and the system log status display. The user may configure the Pro Series to enable or disable the system logging process, the system log buffer size, as well as select the log storage location.

### System log storage location

The system log can be stored in the Pro Series internal memory, the mounting point on an

삭제됨:

### System status

System information

Device name :

Serial No. : F/W Rev. :

Current time:

Port #1 mode :

Port #2 mode:

Port #3 mode :

Port #4 mode :

System logging:

Send system log by

IP information

IP mode:

IP expiration:

IP address :

Subnetmask:

Gateway:

Receive/Transmit er

Primary DNS:

Secondary DNS:

삭제됨:

삭제됨:

서식 있음: 글머리 기호 및 번호 매기기

삭제됨:

**NFS server** or the **SYSLOG server**. If the internal memory is used to store system log data, the log data will be cleared when the Pro Series is turned off. To preserve the system log data, set the storage location to be SYSLOG server or NFS server. To do this, the user must configure the corresponding media in advance. Unless the media is properly set up, the log will not be written to a specified storage location properly.

The Pro Series can also be configured to send log data automatically if the number of logs unsent reaches a pre-defined number. If enabled, the user must set parameters to initiate the creation of a email. These parameters would include the number of logs required to trigger an email, the recipient's email address, etc. *Figure 5-2* shows the configuration and system log view screen.

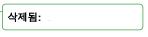

삭제됨:

**서식 있음:** 글머리 기호 및 번호 매기기

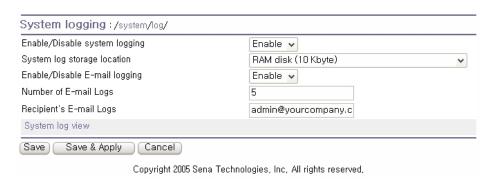

Figure 5-2 System log configuration and view

# 5.3. Change Password

The password for the administrative system user (root) of Pro Series can be changed using this menu. This password is required when user wants to access serial console, telnet/ssh console or Web UI of Pro Series. (Please refer to the section 5.9 User administration for details about port user management)

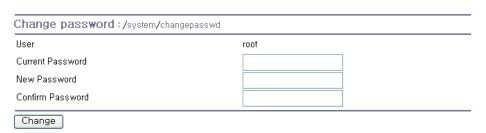

Figure 5-3 Changing the password

#### 5.4. Device Name Configuration

삭제됨:

**서식 있음:** 글머리 기호 및 번호 매기기

The Pro Series has its own name for administrative purposes. *Figure 5-4* shows the device name configuration screen. When user changes Device name, hostname of Pro Series will be also changed.

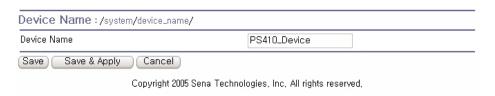

Figure 5-4 Device name configuration

Please note that user cannot set space character as a device name. If user sets blank as Device name then hostname is set as IP address of Pro Series automatically.

삭제됨:

And also the device name is utilized for management program, HelloDevice Manager.

#### 5.5. Date and Time Settings

삭제됨:

서식 있음: 글머리 기호 및 번호 매기기

The Pro Series maintains current date and time information. The PSx10W's clock and calendar settings are backed up by internal battery power.

The user can change the current date and time, as shown in Figure 5-5.

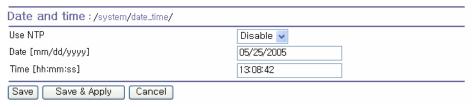

Figure 5-5 Date and time configuration

User also uses the NTP (Network Time Protocol) sever for setting the time of the Pro Series as shown in *Figure 5-6*. If the NTP feature is enabled, the Pro Series will obtain the date and time information from the NTP server at each reboot. If the NTP server is set to 0.0.0.0, the Pro Series will use the default NTP servers. In this case, the Pro Series should be connected from the network to the Internet. The user may also need to set the time offset from UTC depending on the users' location.

삭제됨:

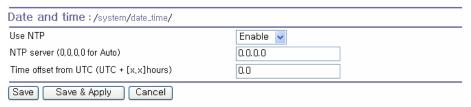

Figure 5-6 NTP configuration

# 5.6. Factory Reset The user may restore the factory default settings at any time using this menu. (User can also restore the factory default settings using the reset switch.) Factory reset:/system/factory

Figure 5-7 Factory Reset

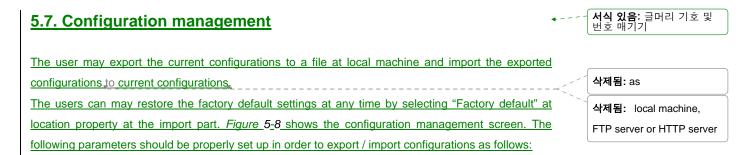

#### **Configuration export**

Encrypt: Yes or No.

Except IP configuration

Factory reset Cancel

File name

#### **Configuration import**

<u>Location</u>: Location to import from. By selecting Factory default, the user may restore the factory settings.

**Configuration selection:** Determines what kinds of configurations are imported.

**Encrypt:** If the location is Factory default, it has no effects.

URL: if the location is FTP or HTTP, write down address of configuration file.

Local path: Helps to browse the exported file at local machine if the location is local machine.

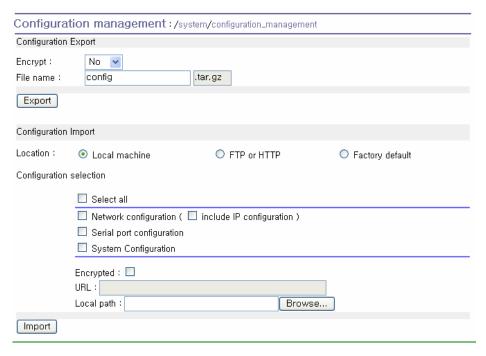

Figure 5-8 Configuration Management

#### To export the current configurations, follow this:

- 1. Select the encrypting option
- 2. Type the file name.
- 3. Click the [Export] button.

#### To import the exported configurations, follow this:

- 1. Select the location to import from.
- 2. Select the configurations to import.
- 3. Select the encrypting option.
- Select the file to import from the file selection list box if location is not local machine nor factory default.
- 5. Select the file to import by clicking browse button if location is local machine.
- 6. Click the [Import] button.

- **서식 있음:** 글머리 기호 및 번호 매기기

--- **서식 있음:** 글머리 기호 및 번호 매기기

# **5.8.** Firmware Upgrade

**서식 있음:** 글머리 기호 및 번호 매기기

Firmware upgrades are available via serial, remote console or web interface. The latest upgrades are available on the Sena web site at <a href="http://www.sena.com/support/downloads/">http://www.sena.com/support/downloads/</a>.

Figure 5-9 shows the firmware upgrade web interface.

- 삭제됨:

- 나제됨:

- 삭제됨:

- 1. Select the latest firmware binary by clicking browse button.
- 2. Select and upload the selected version.
- 3. Once the upgrade has been completed, the system will reboot to apply the changes.

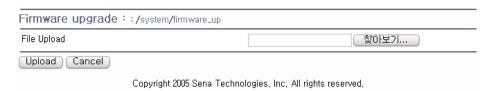

Figure 5-9 Firmware upgrade

To use either a remote or serial console to upgrade your firmware, the TELENT/SSH or terminal emulation program must support Zmodem transfer protocol. The previous settings will be retained after the firmware upgrade.

삭제됨:

"To upgrade firmware via a remote console:

1. Obtain the latest firmware.

삭제됨:

Connect the terminal emulation program using either TELENT/SSH or a serial console port.

(TELNET or SSH is recommended since the process of firmware upgrade by serial console requires extremely long time.)

3. Select from the firmware upgrade menu as shown in login: root

#### Password:

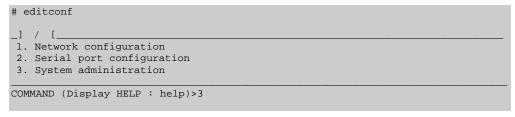

```
_] System administration [_
1. System status
 2. System logging
 3. Device Name : PSx10W
 4. Date and time
 5. Change password
 6. User Administration
 7. Factory reset
 8. Firmware upgrade
COMMAND (Display HELP : help) > 8
_] Firmware upgrade [_
Do you want to upgrade firmware? [yes/no] yes
Transfer firmware by zmodem using your terminal application.
To escape, press Ctrl+X **B0ff000005b157
```

4. Figure 5-10

**서식 있음:** 글머리 기호 및 번호 매기기 **서식 있음:** 글머리 기호 및 번호 매기기 5. Follow the online directions and transfer the firmware binary file using the Zmodem protocol as shown in Figure 5-11.

- 6. Once the upgrade has been completed, the system will reboot to apply the changes
- 7. If the firmware upgrade fails, the Pro Series will display error messages as shown in Figure 5-12. It will also maintain the current firmware version.

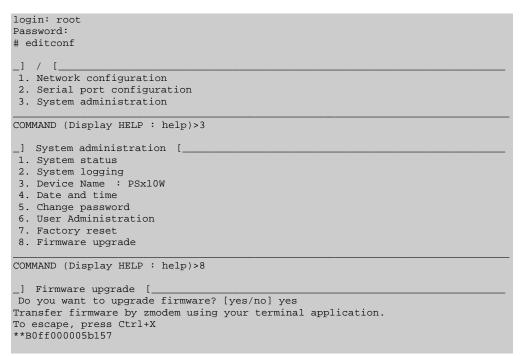

Figure 5-10 Firmware upgrade using remote/serial console,

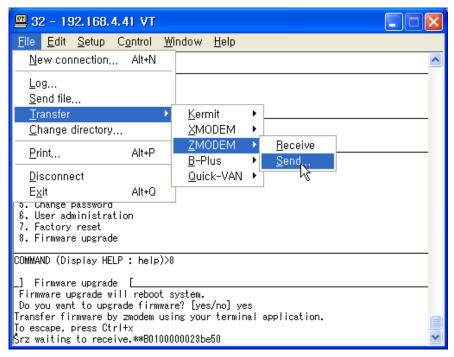

Figure 5-11 Transfer binary file by Zmodem (TeraTerm Pro)

**서식 있음:** 글머리 기호 및 번호 매기기

삭제됨:

삭제됨:

삭제됨: Follow the online directions and transfer the firmware binary file using the Zmodem protocol as shown in Figure 5-10Figure 5-10Figure 5-10Figure 5-10Figure 5-10Figure 5-10Figure 5-10. Once the upgrade has been completed, the system will reboot to apply the changes If the firmware upgrade fails, the Pro Series will display error messages as shown in Figure 5-11Figure 5-11Figure 5-11Figure 5-11Figure 5-11Figure 5-11Figure 5-11. It will also maintain the current firmware version.

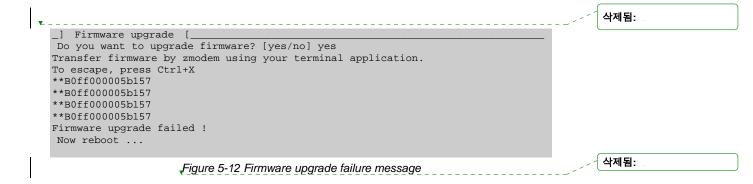

삭제됨:

**서식 있음:** 글머리 기호 및 번호 매기기

## 5.9. User administration

User can enable port authentication (see section 4.2.3.1 TCP mode), then user should enter correct user ID and password of each port when he tries to access the serial port.

The user ID and password for each serial port can be set using this menu. When user adds a new user for serial port, he can also assign permissible serial ports to the user selectively, as shown on Figure 5-13 Port user administration.

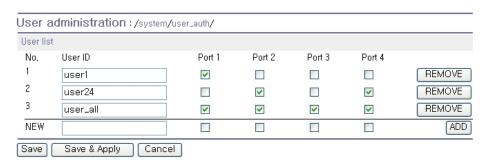

Figure 5-13 Port user administration

NOTE: System user (root) cannot access serial ports unless he is also added as a port user in this 색제됨: menu.

To set the password for the port user or to change the configuration of each port user, click the corresponding number associated with the port user on port user administration page, then port user configuration page will be displayed as shown on Figure 5-14 Port user configuration.

| User list = 1:/system/user_auth/user_list/+1/ |       |  |  |
|-----------------------------------------------|-------|--|--|
| User ID                                       | user1 |  |  |
| Password                                      |       |  |  |
| Password(confirm)                             |       |  |  |
| Port 1                                        | ✓     |  |  |
| Port 2                                        |       |  |  |
| Port 3                                        |       |  |  |
| Port 4                                        |       |  |  |
| Save Save & Apply Cancel                      |       |  |  |

Figure 5-14 Port user configuration

| 삭제됨:                   |  |
|------------------------|--|
| <b>서식 있음:</b> 글머리 기호 및 |  |

# 6. System Statistics

The Pro Series Web interface provides system statistics menus. The user can use these menus to access statistical data and tables stored in the Pro Series memory. Network interfaces statistics and serial ports statistics display statistical usage of the link layer, **Io**, **eth** and serial ports. IP, ICMP, TCP and UDP statistics display usages of four primary components in the TCP/IP protocol suite.

# 6.1. Network Interfaces Statistics

삭제됨:

**서식 있음:** 글머리 기호 및 번호 매기기

Network interfaces statistics displays basic network interfaces usage of the Pro Series, **Io** and **eth0**. **Io** is a local loop back interface and **eth0** is a default network interface of Pro Series.

| Network interfaces statistics: |            |    |       |
|--------------------------------|------------|----|-------|
| Interface                      |            | lo | eth0  |
| Receive                        | Bytes      | 0  | 50386 |
|                                | Packets    | 0  | 583   |
|                                | Errors     | 0  | 0     |
|                                | Drop       | 0  | 0     |
|                                | FIFO       | 0  | 0     |
|                                | Frame      | 0  | 0     |
|                                | Compressed | 0  | 0     |
|                                | Multicast  | 0  | 0     |
| Transmit                       | Bytes      | 0  | 68026 |
|                                | Packets    | 0  | 102   |
|                                | Errors     | 0  | 2     |
|                                | Drop       | 0  | 0     |
|                                | FIFO       | 0  | 0     |
|                                | Collisions | 0  | 0     |
|                                | Carrier    | 0  | 1     |
|                                | Compressed | 0  | 0     |

Figure 6-1 Network interfaces statistics

# 6.2. Serial Ports Statistics

삭제됨:

서식 있음: 글머리 기호 및 번호 매기기

Serial ports statistics displays the usage history of 32 serial ports, baud rate configurations and each port's pin status. (  $\bigcirc$  : On  $\bigcirc$  : Off )

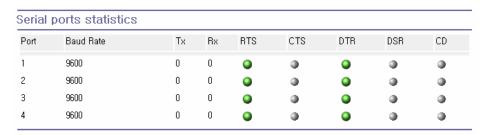

Figure 6-2 Serial ports status

#### 6.3. IP Statistics

The IP Statistics screen provides statistical information about packets/connections using an IP protocol. Definitions and descriptions of each parameter are described below:

# Forwarding: 삭제됨:

Specifies whether IP forwarding is enabled or disabled.

#### DefaultTTL:

Specifies the default initial time to live (TTL) for datagrams originating on a particular computer.

#### InReceives:

Shows the number of datagrams received.

#### InHdrErrors:

Shows the number of datagrams received that have header errors. Datagrams Received Header Errors is the number of input datagrams discarded due to errors in their IP headers, including bad checksums, version number mismatch, other format errors, time-to-live exceeded, errors discovered in processing their IP options, etc.

#### InAddrErrors:

Specifies the number of datagrams received that have address errors. These datagrams are discarded because the IP address in their IP header's destination field was not a valid address to be received at this entity. This count includes invalid addresses (for example, 0.0.0.0) and addresses of unsupported Classes (for example, Class E).

#### ForwDatagrams:

Specifies the number of datagrams forwarded.

#### InUnknownProtos:

Specifies the number of locally addressed datagrams received successfully but discarded because of an unknown or unsupported protocol.

#### InDiscard:

Specifies the number of input IP datagrams for which no problems were encountered to prevent their continued processing, but which were discarded (for example, for lack of buffer space). This

삭제됨: '

삭제됨:

counter does not include any datagrams discarded while awaiting reassembly.

#### InDelivers:

Specifies the number of received datagrams delivered.

#### OutRequests:

Specifies the number of outgoing datagrams that an IP is requested to transmit. This number does not include forwarded datagrams.

#### OutDiscards:

Specifies the number of transmitted datagrams discarded. These are datagrams for which no problems were encountered to prevent their transmission to their destination, but which were discarded (for example, for lack of buffer space.) This counter would include datagrams counted in Datagrams Forwarded if any such packets met this (discretionary) discard criterion.

#### OutNoRoutes:

Specifies the number of datagrams for which no route could be found to transmit them to the destination IP address. These datagrams were discarded. This counter includes any packets counted in Datagrams Forwarded that meet this "no route" criterion.

#### ReasmTimeout:

Specifies the amount of time allowed for all pieces of a fragmented datagram to arrive. If all pieces do not arrive within this time, the datagram is discarded.

#### ReasmReqds:

Specifies the number of datagrams that require reassembly.

#### ReasmOKs:

Specifies the number of datagrams that were successfully reassembled.

#### ReasmFails:

Specifies the number of datagrams that cannot be reassembled.

#### FragOKs:

Specifies the number of datagrams that were fragmented successfully.

#### FragFails :

Specifies the number of datagrams that need to be fragmented but couldn't be because the IP header specifies no fragmentation. For example, if the datagrams "Don't Fragment" flag was set, the datagram would not be fragmented. These datagrams are discarded.

#### FragCreates:

Specifies the number of fragments created.

삭제됨: '

삭제됨: "

삭제됨: "

삭제됨: "

삭제됨: '

삭제됨: "

| IP statistics:  |     |  |
|-----------------|-----|--|
| Forwarding      | 2   |  |
| DefaultTTL      | 64  |  |
| InReceives      | 222 |  |
| InHdrErrors     | 0   |  |
| InAddrErrors    | 0   |  |
| ForwDatagrams   | 0   |  |
| InUnknownProtos | 0   |  |
| InDiscard       | 0   |  |
| InDelivers      | 213 |  |
| OutRequests     | 203 |  |
| OutDiscards     | 0   |  |
| OutNoRoutes     | 0   |  |
| ReasmTimeout    | 0   |  |
| ReasmReqds      | 0   |  |
| ReasmOKs        | 0   |  |
| ReasmFails      | 0   |  |
| FragOKs         | 0   |  |
| FragFails       | 0   |  |
| FragCreates     | 0   |  |

Figure 6-3 IP statistics

#### 6.4. ICMP Statistics

The ICMP Statistics screen provides statistical information about packets/connections using an ICMP protocol. Definitions and descriptions of each parameter are described below:

# InMsgs, OutMsgs :

삭제됨:

Specifies the number of messages received or sent.

#### InErrors, OutErrors:

Specifies the number of errors received or sent.

#### InDestUnreachs, OutDestUnreachs:

Specifies the number of destination-unreachable messages received or sent. A destination-unreachable message is sent to the originating computer when a datagram fails to reach its intended destination.

#### InTimeExcds, OutTimeExcds:

Specifies the number of time-to-live (TTL) exceeded messages received or sent. A time-to-live exceeded message is sent to the originating computer when a datagram is discarded because the number of routers it has passed through exceeds its time-to-live value.

#### InParmProbs, OutParmProbs:

Specifies the number of parameter-problem messages received or sent. A parameter-problem message is sent to the originating computer when a router or host detects an error in a datagram's IP header.

삭제됨: '

#### InSrcQuenchs, OutSrcQuenchs:

Specifies the number of source quench messages received or sent. A source quench request is sent to a computer to request that it reduces its rate of packet transmission.

#### InRedirects, OutRedirects:

Specifies the number of redirect messages received or sent. A redirect message is sent to the originating computer when a better route is discovered for a datagram sent by that computer.

#### InEchos, OutEchos:

Specifies the number of echo requests received or sent. An echo request causes the receiving computer to send an echo reply message back to the originating computer.

#### NEchoReps, OutEchoReps:

Specifies the number of echo replies received or sent. A computer sends an echo reply in response to receiving an echo request message.

#### InTimestamps, OutTimestamps:

Specifies the number of time-stamp requests received or sent. A time-stamp request causes the receiving computer to send a time-stamp reply back to the originating computer.

#### InTimestampReps, OutTimestampReps:

Specifies the number of time-stamp replies received or sent. A computer sends a time-stamp reply in response to receiving a time-stamp request. Routers can use time-stamp requests and replies to measure the transmission speed of datagrams on a network.

#### InAddrMasks, OutAddrMasks:

Specifies the number of address mask requests received or sent. A computer sends an address mask request to determine the number of bits in the subnet mask for its local subnet.

#### In Addr Mask Reps, Out Addr Mask Reps:

Specifies the number of address mask responses received or sent. A computer sends an address mask response in response to an address mask request.

| ICMP statistics: |   |  |
|------------------|---|--|
| InMsgs           | 0 |  |
| InErrors         | 0 |  |
| InDestUnreachs   | 0 |  |
| InTimeExcds      | 0 |  |
| InParmProbs      | 0 |  |
| InSrcQuenchs     | 0 |  |
| InRedirects      | 0 |  |
| InEchos          | 0 |  |
| InEchoReps       | 0 |  |
| InTimestamps     | 0 |  |
| InTimestampReps  | 0 |  |
| InAddrMasks      | 0 |  |
| InAddrMaskReps   | 0 |  |
| OutMsgs          | 0 |  |
| OutErrors        | 0 |  |
| OutDestUnreachs  | 0 |  |
| OutTimeExcds     | 0 |  |
| OutParmProbs     | 0 |  |
| OutSrcQuenchs    | 0 |  |
| OutRedirects     | 0 |  |
| OutEchos         | 0 |  |
| OutEchoReps      | 0 |  |
| OutTimestamps    | 0 |  |
| OutTimestampReps | 0 |  |
| OutAddrMasks     | 0 |  |
| OutAddrMaskReps  | 0 |  |

Figure 6-4 ICMP statistics

# 6.5. TCP Statistics

The TCP Statistics screen provides statistical information about packets/connections using a TCP protocol. Definitions and descriptions of each parameter are described below:

#### RtoAlgorithm:

Specifies the retransmission time-out (RTO) algorithm in use. The Retransmission Algorithm can have one of the following values.

- 0 : CONSTANT Constant Time-out
- 1: RSRE MIL-STD-1778 Appendix B
- 2: VANJ Van Jacobson's Algorithm

3: OTHER - Other

**서식 있음:** 글머리 기호 및 번호 매기기

삭제됨: '

삭제됨:

#### RtoMin:

Specifies the minimum retransmission time-out value in milliseconds.

#### RtoMax

Specifies the maximum retransmission time-out value in milliseconds.

#### MaxConn:

Specifies the maximum number of connections. If is the maximum number is set to -1, the maximum number of connections are dynamic.

#### ActiveOpens:

Specifies the number of active opens. In an active open, the client is initiating a connection with the server.

#### PassiveOpens:

Specifies the number of passive opens. In a passive open, the server is listening for a connection request from a client.

#### AttemptFails:

Specifies the number of failed connection attempts.

#### EstabResets:

Specifies the number of established connections that have been reset.

#### CurrEstab:

Specifies the number of currently established connections.

#### InSegs:

Specifies the number of segments received.

#### OutSegs:

Specifies the number of segments transmitted. This number does not include retransmitted segments.

#### RetransSegs:

Specifies the number of segments retransmitted.

#### RetransSegs:

Specifies the number of errors received.

#### OutRsts:

Specifies the number of segments transmitted with the reset flag set.

| TCP statistics: |        |  |
|-----------------|--------|--|
| RtoAlgorithm    | 1      |  |
| RtoMin          | 200    |  |
| RtoMax          | 120000 |  |
| MaxConn         | -1     |  |
| ActiveOpens     | 0      |  |
| PassiveOpens    | 20     |  |
| AttemptFails    | 0      |  |
| EstabResets     | 3      |  |
| CurrEstab       | 1      |  |
| InSegs          | 194    |  |
| OutSegs         | 273    |  |
| RetransSegs     | 0      |  |
| InErrs          | 0      |  |
| OutRsts         | 0      |  |

Figure 6-5 TCP statistics

# 6.6. UDP Statistics

삭제됨:

The UDP Statistics screen provides statistical information about packets/connections using a UDP protocol. Definitions and descriptions of each parameter are described below:

#### InDatagrams:

Specifies the number of datagrams received.

#### NoPorts:

Specifies the number of received datagrams that were discarded because the specified port was invalid.

#### InErrors:

Specifies the number of erroneous datagrams that were received. Datagrams Received Errors is the number of received UDP datagrams that could not be delivered for reasons other than the lack of an application at the destination port.

## OutDatagrams :

Specifies the number of datagrams transmitted.

| UDP statistics: |   |  |
|-----------------|---|--|
| InDatagrams     | 0 |  |
| NoPorts         | 0 |  |
| InErrors        | 0 |  |
| OutDatagrams    | 0 |  |

Figure 6-6 UDP statistics

# 7. CLI guide

#### 7.1. Introduction

The **root** user can access the Linux console command line interface (CLI) of the Pro Series via the serial console or TELENT/SSH. In the CLI, the user can perform standard Linux commands to view the status of the Pro Series, edit the configuration, apply configuration changes.

삭제됨:

#### 7.2. Flash partition

The Pro Series internal flash is partitioned as shown in the table below. The user can access files at /var directory at his own risk. Simply accessing these files will not affect the Pro Series after rebooting. However, if the user invokes the command saveconf, the changes in the configuration file will be committed to the internal flash memory area of the Pro Series. This will result in the changes being kept after the reboot sequence. Invalid configuration changes can affect the Pro Series behavior. At worst, it may cause the Pro Series to become inoperable.

| Block     | Туре                     | Mount point    | Size (KB) |
|-----------|--------------------------|----------------|-----------|
| Mtdblock0 | Bios                     | None           | 128       |
| Mtdblock1 | Kernel & ROM file system | 1              | 1024      |
| Mtdblock2 | CRAMFS (Read only)       | /mtd           | 2880      |
| Mtdblock3 | EXT2 (R/W)               | /cnf (normally | 64        |
|           |                          | unmounted)     |           |
| Total     |                          |                | 4096      |

삭제됨:

# 7.3. Supported Linux Utilities

#### 7.3.1. Shell & shell utilities:

cat, echo, more, pwd

# 7.3.2. File and disk utils: ls, cp, mv, rm, mkdir, rmdir, touch, gunzip, gzip, tar, df, du, vi, e2fsck, mount, umount 7.3.3. System utilities: date, free, hostname, kill, killall, ps, reboot 7.3.4. Network utilities: ifconfig, iptables, route, ping 4세됨: 4세됨: 4세됨: 4세됨: 4세됨:

# 7.4. Accessing CLI

#### Serial console:

- 1) Connect the console port of the Pro Series with the PC serial port
- 2) Run a PC terminal emulation program
- 3) Configure the PC serial port to: 9600-8-N-1 No flow control
- 4) Press <enter>
- 5) Login with the Pro Series root account

#### Telnet console:

1) telnet Pro\_Series\_ip\_address

#### SSH console:

1) ssh -2 Pro\_Series\_ip\_address

NOTE: The Pro Series support only SSH v2 protocol.

삭제됨:

# **Appendix 1. Connections**

# A 1.1. Ethernet Pin outs

삭제됨:

The Pro Series uses a standard Ethernet connector, which is a shielded connector that is compliant with the AT&T258 specifications. *Table A-1* shows the pin assignment and wire color.

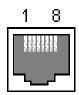

Figure A-1 Pin layout of the RJ45 connector

√Table A-1 Pin assignment of the RJ45 connector for Ethernet

삭제됨:

| Pin | Description | Color             |  |
|-----|-------------|-------------------|--|
| 1   | Tx+         | White with orange |  |
| 2   | Tx-         | Orange            |  |
| 3   | Rx+         | White with green  |  |
| 4   | NC          | Blue              |  |
| 5   | NC          | White with blue   |  |
| 6   | Rx-         | Green             |  |
| 7   | NC          | White with brown  |  |
| 8   | NC          | Brown             |  |

# A 1.2. Console and Serial port pin-outs

The pin assignment of the PSx10W DB9 connector is summarized in Table A-2. Each pin has a function according to the serial communication type configuration.

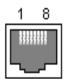

Figure A-2 Pin layout of the RJ-45 connector

| none of 100 to confidence for |        |
|-------------------------------|--------|
| Pin                           | Signal |
| 1                             | CTS    |
| 2                             | DSR    |
| 3                             | RxD    |
| 4                             | GND    |
| 5                             | DCD    |
| 6                             | TxD    |
| 7                             | DTR    |
| 8                             | RTS    |

삭제됨:

삭제됨:

# A 1.3. Ethernet Wiring Diagram

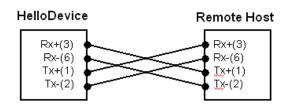

Figure A-3 Ethernet direct connection using crossover Ethernet cable

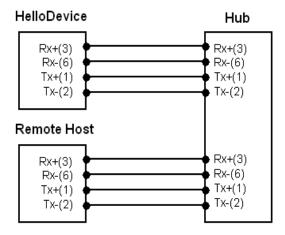

Figure A-4 Ethernet connection using straight through Ethernet cable

# A 1.4. Serial Wiring Diagram

# A 1.4.1. RS232 Serial Wiring Diagram

#### 삭제됨:

**서식 있음:** 글머리 기호 및 번호 매기기

삭제됨:

**서식 있음:** 글머리 기호 및 번호 매기기

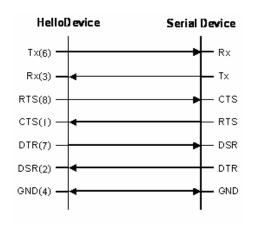

Figure A-5 RS232 wiring diagram

삭제됨:

삭제됨:

# **Appendix 2. Pro Series Configuration files**

# A 2.1. port1.conf

```
/serial/*1/parameter/baudrate=9600
/serial/*1/parameter/databit=0
/serial/*1/parameter/stopbit=0
/serial/*1/parameter/parity=0
/serial/*1/parameter/flowcontrol=0
/serial/*1/parameter/interchar_to=0
/serial/*1/parameter/dtr_option=0
/serial/*1/parameter/dsr_option=0
/serial/*1/modem/modem_init_string=q1e0s0=2
/serial/*1/modem/modem_dcd_option=0
/serial/*1/modem/modem_auto_disconnection_enable=0
/serial/*1/modem/modem_enable=0
/serial/*1/event/event_email_enable=0
/serial/*1/event/event_snmp_enable=0
/serial/*1/event/event_notification_interval=30
/serial/*1/event/event_enable=0
/serial/*1/hostmode/accept_unlisted=1
/serial/*1/hostmode/send_unlisted=1
/serial/*1/enable=1
/serial/*1/title=Port #1
/serial/*1/hostmode/mode=0
/serial/*1/hostmode/port=7001
/serial/*1/hostmode/userauth=0
/serial/*1/hostmode/telnet=0
/serial/*1/hostmode/max_connection=8
/serial/*1/hostmode/cyclic_time=0
/serial/*1/hostmode/inactive_time=0
```

#### A 2.2. filter.conf

```
/network/filter/specification/telnet=1
/network/filter/specification/ssh=1
/network/filter/specification/http=1
/network/filter/specification/port1=1
/network/filter/specification/port2=1
/network/filter/specification/port3=1
/network/filter/specification/port4=1
```

# A 2.3. snmp.conf

```
/network/snmp/syscontact=administrator
/network/snmp/sysname=ProSeries
/network/snmp/syslocation=my location
/network/snmp/sysservice=7
/network/snmp/powerontrapenable=0
/network/snmp/authtrapenable=1
/network/snmp/linkuptrapenable=0
/network/snmp/logintrapenable=0
/network/snmp/nms/*1=0.0.0.0 public 0
/network/snmp/nms/*2=0.0.0.0 public 0
/network/snmp/nms/*3=0.0.0.0 public 0
/network/snmp/nms/*4=0.0.0.0 public 0
/network/snmp/trap/*1=0.0.0.0 public 0
/network/snmp/trap/*1=0.0.0.0 public 0
/network/snmp/trap/*2=0.0.0.0 public 0
/network/snmp/trap/*3=0.0.0.0 public 0
/network/snmp/trap/*3=0.0.0.0 public 0
/network/snmp/trap/*4=0.0.0.0 public 0
/network/snmp/trap/*4=0.0.0.0 public 0
```

# Appendix 3. Well-known port numbers

Port numbers are divided into three ranges: Well Known Ports, Registered Ports, and Dynamic and/or Private Ports. Well Known Ports are those from 0 through 1023. Registered Ports are those from 1024 through 49151. Dynamic and/or Private Ports are those from 49152 through 65535.

Well Known Ports are assigned by IANA, and on most systems, can only be used by system processes or by programs executed by privileged users. *Table A-3* shows some of the well-known port numbers. For more details, please visit the IANA website:

삭제됨:

삭제됨:

http://www.iana.org/assignments/port-numbers

Table A-3 Well-known port numbers

■ Table A-3 Well-known port numbers

삭제됨:

| Port number | Protocol                              | TCP/UDP  |
|-------------|---------------------------------------|----------|
| 21          | FTP (File Transfer Protocol)          | TCP      |
| 22          | SSH (Secure Shell)                    | TCP      |
| 23          | Telnet                                | TCP      |
| 25          | SMTP (Simple Mail Transfer Protocol)  | TCP      |
| 37          | Time                                  | TCP, UDP |
| 39          | RLP (Resource Location Protocol)      | UDP      |
| 49          | TACACS, TACACS+                       | UDP      |
| 53          | DNS                                   | UDP      |
| 67          | BOOTP server                          | UDP      |
| 68          | BOOTP client                          | UDP      |
| 69          | TFTP                                  | UDP      |
| 70          | Gopher                                | TCP      |
| 79          | Finger                                | TCP      |
| 80          | HTTP                                  | TCP      |
| 110         | POP3                                  | TCP      |
| 119         | NNTP (Network News Transfer Protocol) | TCP      |
| 161/162     | SNMP                                  | UDP      |
| 443         | HTTPS                                 | TCP      |

# Appendix 4. Guide to the Bios menu program

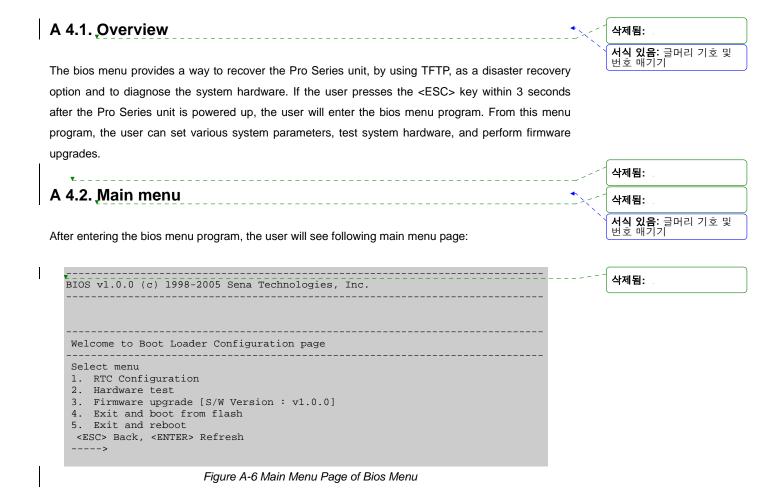

# A 4.3. RTC configuration menu

삭제됨:

Using the RTC configuration menu, the user can set the system time of the Pro Series.

**서식 있음:** 글머리 기호 및 번호 매기기

| ₹RTC Configuration                                                                                                    |
|----------------------------------------------------------------------------------------------------|
| Select Menu  1. Data(mm/dd/yy) : 05/19/05  2. Time(hh:mm:ss) : 15:02:28 <esc> Back, <enter> Refresh&gt;1  Enter Current Data(mm/dd/yy) : 05/20/05  Press the ENTER key to continue!!</enter></esc>  |
| RTC Configuration                                                                                                    |
| Select Menu  1. Data(mm/dd/yy) : 05/20/05  2. Time(hh:mm:ss) : 15:02:41 <esc> Back, <enter> Refresh &gt;2  Enter Current Data(hh:mm:ss) : 15:03:40  Press the ENTER key to continue!!</enter></esc> |
| RTC Configuration                                                                                                    |
| Select Menu 1. Data(mm/dd/yy) : 05/20/05 2. Time(hh:mm:ss) : 15:03:41 <esc> Back, <enter> Refresh&gt;</enter></esc>                                                                                 |

Figure A-7 RTC configuration within Bios Menu Program

# A 4.4. Hardware test menu

Using the Hardware test menu, the user can test hardware components. There are three hardware test modes:

- One time
- Looping (without External test in Auto test)
- Looping (with External test in Auto test)

If the user selects **One time**, an auto test or each component test is performed just once. In this mode, the ping test to the remote host (server IP address) and UART test are also performed once.

If the user selects **Looping** (without External test in Auto test), the auto test is performed repeatedly until the user presses the <ctrl-c> keys. In this mode, the ping test to the remote host (server IP address) and UART test are not performed.

If the user selects **Looping** (with External test in Auto test)', auto test is performed repeatedly until the user presses the <ctrl-c> keys. And, the ping test to the remote host (server IP address) and UART test are also performed repeatedly.

Note:

To perform the test on the Ethernet and UART properly, the user must connect an Ethernet cable to

삭제됨:

삭제됨:

서식 있음: 글머리 기호 및 번호 매기기

삭제됨: -----

the Ethernet port of the Pro Series and must plug the loopback connector to all the serial ports of the Pro Series. There must exist a remote host with a valid IP address. The default server IP address is 192.168.0.128 and it can be changed using the [Firmware Upgrade] menu. Otherwise, the test may not be performed properly.

| <b>,</b>                                                   |
|------------------------------------------------------------|
| Hardware Test                                              |
|                                                            |
| Select menu                                                |
| 0. Test Mode - One Time                                    |
| 1. Auto test                                               |
|                                                            |
| 2. DRAM test                                               |
| 3. FLASH test                                              |
| 4. EEPROM test                                             |
| 5. Ethernet test                                           |
| 6. UART Mode test                                          |
| <esc> Back, <enter> Refresh</enter></esc>                  |
| > 0                                                        |
|                                                            |
| Hardware Test                                              |
|                                                            |
| Select menu                                                |
| 0. Test Mode - Looping(Without External test in Auto Test) |
| 1. Auto test                                               |
|                                                            |
| 2. DRAM test                                               |
| 3. FLASH test                                              |
| 4. EEPROM test                                             |
| 5. Ethernet test                                           |
| 6. UART Mode test                                          |
| <esc> Back, <enter> Refresh</enter></esc>                  |
| > 0                                                        |
|                                                            |
| Hardware Test                                              |
|                                                            |
| Select menu                                                |
| 0. Test Mode - Looping(With External test in Auto Test)    |
| 1. Auto test                                               |
|                                                            |
| 2. DRAM test                                               |
| 3. FLASH test                                              |
| 4. EEPROM test                                             |
| 5. Ethernet test                                           |
| 6. UART Mode test                                          |
| <esc> Back, <enter> Refresh</enter></esc>                  |
| > 0                                                        |
|                                                            |
| Hardware Test                                              |
|                                                            |
| Select menu                                                |
| 0. Test Mode - One Time                                    |
| 1. Auto test                                               |
| 2. DRAM test                                               |
|                                                            |
| 3. FLASH test                                              |
| 4. EEPROM test                                             |
| 5. Ethernet test                                           |
| 6. UART Mode test                                          |
| <esc> Back, <enter> Refresh</enter></esc>                  |
| >                                                          |
|                                                            |

Figure A-8 Hardware test menu within Bios Menu Program

When the user selects [Auto test], a test of all the hardware components is performed automatically.

삭제됨:

| ******* Hardware auto-det<br>[DRAM]   | ect_and_auto-test_******                   |                     | 삭제됨:        |
|---------------------------------------|--------------------------------------------|---------------------|-------------|
| DRAM Test                             |                                            | [ PASSED]           | <b>삭제됨:</b> |
| [FLASH]<br>FLASH Test                 |                                            | [ PASSED]           | 삭제됨:        |
| [EEPROM]<br>EEPROM Test               |                                            | [ PASSED]           | 삭제됨:        |
| [ETHERNET]                            |                                            |                     | 삭제됨:        |
| ETHERNET Test<br>[UART]               |                                            | [ PASSED]           | 삭제됨:        |
| <internal loop="" test=""></internal> |                                            |                     | 극세금.        |
| Port # 1 test in progressi            |                                            |                     |             |
| Port # 2 test in progressi            | (Read/WRite)ng(MODE)                       |                     |             |
|                                       | (Read/WRite)                               |                     |             |
| Port # 3 test in progressi            | ng(MODE)                                   |                     |             |
| Don't # 4 togt in programagi          | (Read/WRite)                               |                     |             |
| Port # 4 test in progressi            | ng(MODE)<br>(Read/WRite)                   |                     |             |
| <external test="" uart=""></external> | (Redd) Willey                              | [ 50000000]         | 삭제됨:        |
|                                       | ng(MODE)                                   |                     | 7/11 🗖 • -  |
|                                       | (Read/WRite)                               |                     |             |
|                                       | (RTS/CTS)<br>(DTR/DSR)                     | -                   |             |
| Port # 2 test in progressi            | ng(MODE)                                   |                     |             |
| 1 13 1111                             | (Read/WRite)                               |                     |             |
|                                       | (RTS/CTS)                                  |                     |             |
| D # 2 + :                             | (DTR/DSR)                                  | -                   |             |
| Port # 3 test in progressi            | ng(MODE)<br>(Read/WRite)                   |                     |             |
|                                       | (RTS/CTS)                                  |                     |             |
|                                       | (DTR/DSR)                                  |                     |             |
| Port # 4 test in progressi            | ng(MODE)                                   |                     |             |
|                                       | (Read/WRite)<br>(RTS/CTS)                  |                     |             |
|                                       | (DTR/DSR)                                  |                     |             |
| ****** Hardware au                    | to-detect and auto-test SUMMAR             |                     | 삭제됨:        |
|                                       |                                            | [ PASSED]           | 1121        |
|                                       |                                            |                     |             |
|                                       |                                            |                     |             |
| 5. UART Test Summary                  |                                            |                     |             |
|                                       |                                            |                     | 삭제됨:        |
| Port Number   Port N                  | Mode   Data Communication Test             | RTS/CTS   DTR/DSR   |             |
| Port # 1(Internal)   UNKN             | OWN   FAILED                               | SKIPPED   SKIPPED   |             |
| Port # 1(External)   UNKN             |                                            | FAILED   FAILED     |             |
|                                       |                                            |                     |             |
| Port # 2(Internal)   UNKN             |                                            | SKIPPED   SKIPPED   |             |
| Port # 2(External)   UNKN             | OWN   FAILED                               | FAILED   FAILED     |             |
| Port # 3(Internal)   UNKN             | OWN   FAILED                               | SKIPPED   SKIPPED   |             |
| Port # 3(External)   UNKN             |                                            | FAILED   FAILED     |             |
|                                       |                                            |                     |             |
| Port # 4(Internal)   UNKN             |                                            | SKIPPED   SKIPPED   |             |
| Port # 4(External)   UNKN             | OWN   FAILED                               | FAILED   FAILED     |             |
| Hardware test is end. Pres            | s any key to return the test m             |                     | ↑ 삭제됨:      |
|                                       | ardware test screen within Bios Menu       |                     |             |
| riguie A-9 H                          | aruware test screen Within DIOS Ment       | a r rogram          |             |
|                                       |                                            |                     |             |
| each hardware component tes           | t, the user can skip a test by pressing    | the <esc> kev</esc> | 삭제됨:        |
| Cari Haraware combonent (62)          | יי יייס מספי סמיו פעיף מ נפפר הא הופפפווו? | y uio \Loo/ ney.    |             |
|                                       |                                            |                     | 삭제됨:        |

| Hardware Test                                                  | <sup>- </sup> <b>삭제됨:</b> |
|----------------------------------------------------------------|---------------------------|
| Select menu  O. Test Mode - One Time                           |                           |
| 1. Auto test 2. DRAM test                                      |                           |
| 3. FLASH test 4. EEPROM test 5. Ethernet test                  |                           |
| 6. UART Mode test<br><esc> Back, <enter> Refresh</enter></esc> |                           |
| > 1                                                            |                           |
| ****** Hardware auto-detect and auto-test ******               |                           |
| [DRAM] DRAM Test[SKIPPED]                                      |                           |
| [FLASH] FLASH Test[SKIPPED]                                    |                           |

Figure A-10 Skip the specific test using ESC key

# A 4.5. Firmware upgrade menu

By using the 'Firmware upgrade' menu, the user can upgrade the firmware of the unit. Before firmware upgrade, the user can check the current firmware version by selecting menu item 3 from the Main menu page. The firmware upgrade menu supports only the TFTP protocol for remote firmware download. If the user would like to download firmware from TFTP server, he must also set the IP address for the unit properly. The default IP address for the unit is 192.168.161.5.

For firmware upgrade, a firmware file configured as [Firmware File Name] on the server configured as [Server's IP address] must exist.

Figure A-11 Firmware upgrade menu within Bios Menu Program

If the user selects [Start firmware upgrade], a confirmation message will be displayed on the screen. If the user enters `y', the firmware upgrade process will start. This process cannot be stopped until it has finished.

삭제됨:

삭제됨:

**서식 있음:** 글머리 기호 및 번호 매기기

|                                                                  |    | 삭제됨:     |
|------------------------------------------------------------------|----|----------|
| Firmware upgrade                                                 |    |          |
|                                                                  |    |          |
| Select menu                                                      |    |          |
| 1. Protocol [TFTP]                                               |    |          |
| 2. IP address assigned to Ethernet interface [192.168.6.6]       |    | 삭제됨:     |
| 3. Server's IP address [192.168.6.1]                             |    |          |
| 4. Firmware File Name [psx10W.img]                               |    |          |
| 5. Start firmware upgrade                                        | `\ |          |
| <esc> Back, <enter> Refresh</enter></esc>                        | `\ | ALTICI . |
| > 5                                                              |    | 삭제됨: '   |
| irmware upgrade cannot be stopped until finished.                |    |          |
| and all configuration parameters are restored to default values. |    |          |
| oo you really want to start firmware upgrade(y/n)?y              |    |          |
| et trying to load image                                          |    | 삭제됨:     |
| FTP Boot image(psx10W.img) loading at 0xb00000 3019495 Bytes     |    | 7710.    |
| 019495 bytes receive done.                                       |    | 삭제됨:     |
| ernel upgrade start.                                             |    | 41-11-51 |
| ernel Block : Write to Flash done                                |    | 삭제됨:     |
| ternel upgrade complete.                                         | `` | 삭제됨:     |
| ramfs upgrade start.                                             |    | 1 чы-    |
| ramfs Block : Write to Flash done                                |    |          |
| ramfs upgrade complete.                                          |    |          |
| onfiguration upgrade start.                                      |    |          |
| Configuration Block : Write to Flash done                        |    |          |
| Configuration upgrade complete.                                  |    |          |
|                                                                  |    |          |
| Firmware upgrade is finished successfully                        |    |          |
|                                                                  |    | 삭제됨:     |
|                                                                  |    | 크세금.     |
|                                                                  |    |          |
| Firmware upgrade                                                 |    |          |
|                                                                  |    |          |
| Select menu                                                      |    | 삭제됨:     |
| 1. Protocol [TFTP]                                               |    |          |
| 2. IP address assigned to Ethernet interface [192.168.161.5]     |    |          |
| 3. Server's IP address [192.168.0.128]                           |    |          |
| 4. Firmware File Name [ps.img]                                   |    |          |
| 5. Start firmware upgrade                                        | `` | 삭제됨: '   |
| <esc> Back, <enter> Refresh</enter></esc>                        |    |          |
|                                                                  |    |          |

Figure A-12 Firmware upgrade process

After finishing the firmware upgrade process, the program will display the main menu along with a success message.

# Appendix 5. Using Pro Series with Serial/IP

# A 5.1., Pro Series vs. Serial/IP options

삭제됨:

**서식 있음:** 글머리 기호 및 번호 매기기

Table A-4 Pro Series vs. Serial/IP option compatibility matrix table

| Serial Port Configuration of Pro Series |                 |                               | Ser               | ial/IP Configurat      | ion                             |
|-----------------------------------------|-----------------|-------------------------------|-------------------|------------------------|---------------------------------|
| Host mode Configuration                 |                 | Cryptography<br>Configuration | Credentials       | Connection<br>Protocol | Security                        |
| Host mode                               | Telnet Protocol | SSL                           |                   | 1 1010001              |                                 |
| TCP                                     | Disabled        | None                          | No login required | Raw TCP connection     | Disable                         |
| TCP                                     | Enabled         | None                          | No login required | Telnet                 | Disable                         |
| TCP                                     | Disabled        | Enabled                       | No login required | Raw TCP connection     | SSLv3 or<br>TLSv1/SSLv3<br>only |
| TCP                                     | Enabled         | Enabled                       | No login required | Telnet                 | SSLv3 or<br>TLSv1/SSLv3<br>only |

Please note that Pro Series support only the SSLv3 encryption method, so user should select one of "SSLv3 or TSLv1" option or "SSLv3 only" option in Serial/IP.

삭제됨:

# A 5.2. Connection example - Telnet and SSLv3 encryption

Step 1. Set host mode of serial port #1 of Pro Series as follows,

Host mode = TCP,

Port numer = 7001,

Telnet protocol = Enabled

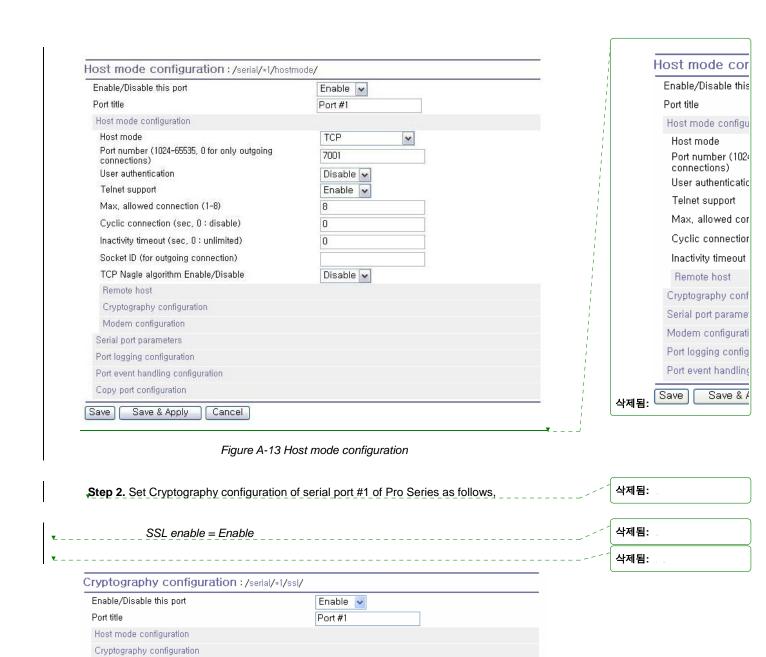

Figure A-14 Cryptography configuration

Enable 🗸

SSL enable

Save

Serial port parameters

Modem configuration

Port logging configuration

Port event handling configuration

Save & Apply

Cancel

삭제됨:

with serial port #1 of Pro Series by pressing "Select Ports" button.

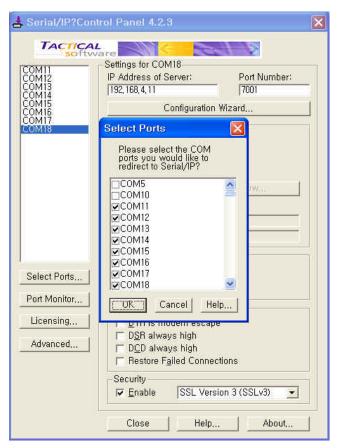

Figure A-15 Select Ports on Serial/IP Control Panel

**Step 4.** Enter IP address of Server (IP address of Pro Series) and Port number (port number of serial port #1) correctly.

And then select other parameters as follows.

Credentials = No Login Required,

Connection Protocol = Telnet,

Security = SSL Version 3 (SSLv3)

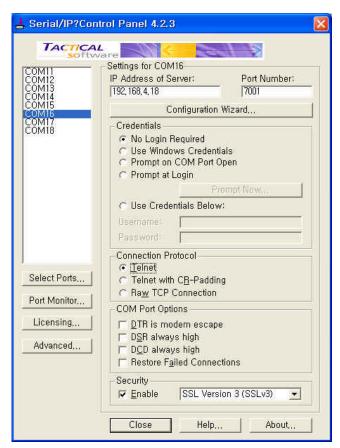

Figure A-16 Set parameters on Serial/IP Control Panel

Step 5. Open the terminal emulation program and select the corresponding COM port.

삭제됨:

Then user can use the serial port of Pro series using his local terminal emulation program as if it is one of COM ports on his PC.

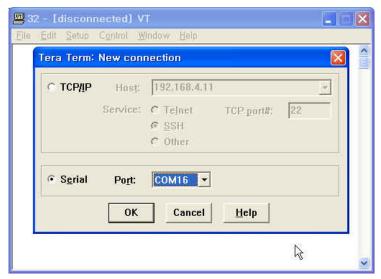

Figure A-17 Connect to serial port of Pro series via Serial/IP

Step 6. User can monitor or trace the connection status using Serial/IP Port Monitor or Trace \_\_\_\_ 삭제됨: window.

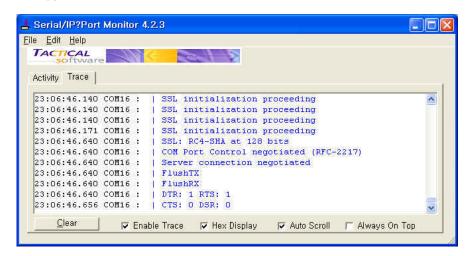

Figure A-18 Serial/IP Trace Window

# Appendix 6. Appendix D: Warranty

#### A 6.1. GENERAL WARRANTY POLICY

Sena Technologies, Inc. (hereinafter referred to as SENA) warrants that the Product shall conform to and perform in accordance with published technical specifications and the accompanying written materials, and shall be free of defects in materials and workmanship, for the period of time herein indicated, such warranty period commencing upon receipt of the Product.

This warranty is limited to the repair and/or replacement, at SENA's discretion, of defective or non-conforming Product, and SENA shall not be responsible for the failure of the Product to perform specified functions, or any other non-conformance caused by or attributable to: (a) any misapplication or misuse of the Product; (b) failure of Customer to adhere to any of SENA's specifications or instructions; (c) neglect of, abuse of, or accident to, the Product; or (d) any associated or complementary equipment or software not furnished by SENA.

Limited warranty service may be obtained by delivering the Product to SENA or to the international distributor it was purchased through and providing proof of purchase or receipt date. Customer agrees to insure the Product or assume the risk of loss or damage in transit, to prepay shipping charges to SENA, and to use the original shipping container or equivalent.

#### A 6.2. LIMITATION OF LIABILITY

EXCEPT AS EXPRESSLY PROVIDED HEREIN, SENA MAKES NO WARRANTY OF ANY KIND, EXPRESSED OR IMPLIED, WITH RESPECT TO ANY EQUIPMENT, PARTS OR SERVICES PROVIDED PURSUANT TO THIS AGREEMENT, INCLUDING BUT NOT LIMITED TO THE IMPLIED WARRANTIES OF MERCHANTABILITY AND FITNESS FOR A PARTICULAR PURPOSE. NEITHER SENA NOR ITS DEALER SHALL BE LIABLE FOR ANY OTHER DAMAGES, INCLUDING BUT NOT LIMITED TO DIRECT, INDIRECT, INCIDENTAL, SPECIAL OR CONSEQUENTIAL DAMAGES, WHETHER IN AN ACTION IN CONTRACT OR TORT (INCLUDING NEGLIGENCE AND STRICT LIABILITY), SUCH AS, BUT NOT LIMITED TO, LOSS OF ANTICIPATED PROFITS OR BENEFITS RESULTING FROM, OR ARISING OUT OF, OR IN CONNECTION WITH THE USE OF FURNISHING OF EQUIPMENT, PARTS OR SERVICES HEREUNDER OR THE PERFORMANCE, USE OR INABILITY TO USE THE SAME, EVEN IF SENA OR ITS DEALER HAS BEEN ADVISED OF THE POSSIBILITY OF SUCH DAMAGES. IN NO EVENT WILL SENA OR ITS DEALERS TOTAL LIABILITY EXCEED THE PRICE PAID FOR THE PRODUCT.

#### A 6.3. HARDWARE PRODUCT WARRANTY DETAILS

WARRANTY PERIOD: SENA warranties embedded hardware Product for a period of one (1) year, and external hardware Product for a period of three (3) or five (5) years according to the Product type. WARRANTY PROCEDURE: Upon return of the hardware Product SENA will, at its option, repair or replace Product at no additional charge, freight prepaid, except as set forth below. Repair parts and replacement Product will be furnished on an exchange basis and will be either reconditioned or new. All replaced Product and parts become the property of SENA. If SENA determines that the Product is not under warranty, it will, at the Customers option, repair the Product using current SENA standard rates for parts and labor, and return the Product at no charge in or out of warranty.

WARRANTY EXCLUSIONS: Damages caused by

- Accidents, falls, objects striking the SENA product,
- Operating the Product in environments that exceed SENA's temperature and humidity specifications,
- Power fluctuations, high voltage discharges,
- Improper grounding, incorrect cabling,
- Misuse, negligence by the customer or any other third party,
- Failure to install or operate the product (s) in accordance to their SENA User Manual,
- Failure caused by improper or inadequate maintenance by the customer or any other third party,
- Floods, lightning, earthquakes,
- Water spills,
- Replacement of parts due to normal wear and tear,
- Hardware has been altered in any way,
- Product that has been exposed to repair attempts by a third party without SENA's written consent,
- Hardware hosting modified SENA Software, or non-SENA Software, unless modifications have been approved by SENA.
- Battery component capacity degradation due to usage, aging, and with some chemistry, lack of maintenance.

# A 6.4. SOFTWARE PRODUCT WARRANTY DETAILS

WARRANTY PERIOD: SENA warranties software Product for a period of one (1) year.

WARRANTY COVERAGE: SENA warranty will be limited to providing a software bug fix or a software

patch, at a reasonable time after the user notifies SENA of software non-conformance.

#### A 6.5. THIRD-PARTY SOFTWARE PRODUCT WARRANTY DETAILS

The warranty policy of the third-party software is conformed to the policy of the corresponding vendor.

#### Cautions

Modifications not expressly approved by the party responsible for compliance could void the user's authority to operate the equipment.

#### FCC compliance Information

This device complies with part 15 of FCC Rules.

Operation is subject to the following two conditions: 1. This device may not cause harmful interference, and 2. This device must accept any interference received. Including interference that may cause undesired operation.

#### Information to User

This equipment has been tested and found to comply with the limits for a Class B digital device, Pursuant to part 15 of the FCC Rules. These limits are designed to provide reasonable protection against harmful interference in a residential installation.

This equipment generates, uses and can radiate radio Frequency energy and, if not installed and used in accordance with the instructions, may cause harmful interference to radio communications.

However, there is no guarantee that interference will not occur in a particular installation. If this equipment does cause harmful interference to radio or television reception, which can be determined by turning the equipment off and on, the user is encouraged to try to correct the interference by one or more of the following measures:

- Reorient or relocate the receiving antenna.
- Increase the separation between the equipment and receiver
- Connect the equipment into an outlet on a circuit different from that to which the receiver is connected.
- Consult the dealer or an experienced radio/TV technician for help.

#### FCC RF EXPOSURE:

The EUT will only be used with a separation of 20 centimeters or greater between the antenna and the body of the user.

페이지 57: [1] 삭제됨

염한준

2007-01-04 PM 3:54:00

TCP 연결이 이루어 지고 나서 Data를 주고 받을 때, 어떤 형식으로 주고 받을지를 지정할수있습니다. Default data mode가 'Raw TCP'로 설정되어 있을시에는 데이터에 아무런 가공을 하지 않은 상태로 데이터를 주고 받습니다.

페이지 57: [2] 삭제됨

염한준

2007-01-04 PM 4:03:00

Default data mode가 'Telnet binary'로 지정되어 있을시에는, Modem emulation mode에서 텔넷 COM 포트 제어 옵션을 지원합니다. 대개 이 옵션은 RFC2217호환 COM 포트 리다이렉터(Redirector)와 함께 사용되어 사용자는 본인의 시리얼 포트 어플리케이션 프로그램을 사용하여 Pro Series의 시리얼 포트 매개 변수를 제어할 수 있습니다.